(Studi Kasus di Laboratorium Komputer SMP Negeri 38 Seluma Bengkulu Selatan)

Khairil<sup>1</sup>, Nugroho Ponco Riyanto<sup>2</sup>, Rosmeri<sup>3</sup>

# **Dosen Tetap Fakultas Ilmu Komputer Universitas Dehasen Bengkulu**

#### **ABCTRAK**

Build an intranet Web server is a method or action to solve the problems faced by schools are not reached by the internet. In this study the authors used Linux since using linux Authors can specify the criteria and weights are in want to build an Intranet Web Server in SMP N 38 Seluma.

In building an Intranet Web Server researchers using PHP programming language and MySQL database are integrated in the package XAMPP 1.6.4 for Linux as well as the integration of technology LTSP (Linux Terminal Service Project) and Linux-based operating system Ubuntu 10.10 servers authors can easily build a web server in the intranet .

#### **INTISARI**

Membangun Web Server intranet adalah suatu cara atau tindakan untuk memecahkan masalah yang di hadapi sekolah-sekolah yang belum terjangkau jaringan internet. Pada penelitian ini peneliti menggunakan Linux karena dengan menggunakan linux Peneliti dapat menentukan criteria dan bobot yang di inginkan dalam membangun Web Server Intranet di SMP N 38 Seluma.

Dalam membangun Web Server Intranet peneliti menggunakan bahasa pemrograman PHP dan database MySQL yang terintegrasi dalam paket XAMPP 1.6.4 untuk linux serta penggabungan teknologi LTSP (Linux Terminal Service Project) dan sistem operasi sever berbasis Linux Ubuntu 10.10 peneliti dapat dengan mudah dalam membangun web server intranet.

# *Kata Kunci : Web server, Moodle, Senayan, Sisfokol, Linux, LTSP*

#### **I.PENDAHULUAN**

.

Perkembangan Teknologi Internet pada era modern sekarang ini semakin pesat. Internet telah membawa perkembangan teknologi menjadi sangat cepat. Segala bentuk Informasi dapat menyebar luas dalam hitungan detik ke seluruh penjuru dunia tanpa batas sehingga Internet bukan lagi merupakan kebutuhan kalangan tertentu saja tetapi sudah menjadi kebutuhan masyarakat luas.

Pertanyaan yang sering muncul adalah apakah fasilitas internet ini sudah bisa dinikmati oleh semua lapisan masyarakat secara merata khususnya di sekolah-sekolah?.Kenyataanya semua itu butuh waktu yang terkadang lama, belum lagi masalah pembangunan infrastruktur jaringan internet yang masih tergolong mahal.

Salah satu contoh penerapan teknologi IPTEK berbasis linux adalah pengembangan server *offline* untuk menunjang proses belajar mengajar berbasis *Open Source Software*. Didalam server *Offline* tersebut berisi situs wikipedia, E-book, dan materi pembelajaran lainya. Server *Offline* ini telah terintegrasi *web server*, *database*, serta *service program* yang berjalan sehingga terasa seakan-akan server tersebut online. Semua program Aplikasi berbasis *open source* dan berjalan pada sistem operasi Linux.

SMP Negeri 38 Seluma Kota Bengkulu adalah salah satu sekolah yang masih memiliki Lab Komputer dengan akses jaringan LAN tanpa komputer server. Dengan adanya komputer server dengan fasilitas *webserver* ini diharapkan dapat menunjang kelancaran proses belajar mengajar siswa sehingga segala disiplin ilmu yang diterapkan dapat selalu terupdate.

Untuk mencoba mengatasi masalah tersebut maka peneliti mencoba mengangkat judul membangun webserver intranet dengan linux pada smpn 38 seluma.

#### **A.Tujuan dan Manfaat Penelitian**

Tujuan di dalam penelitian ini adalah membangun Webserver yang dapat di akses secara *offline* melalui jaringan LAN secara bersama, sehingga dapat dijadikan alternatif pengganti koneksi internet dikarenakan walaupun server ini beroperasi dalam mode *offline* tetapi seakan-akan *online*. Manfaat yang didapatkan adalah dapat menghemat

biaya koneksi internet karena update materi yang terdapat pada webserver tersebut dapat dilakukan sesekali saja. Dengan adanya server *offline* ini maka akan sangat membantu setiap individu siswa dalam proses belajar mengajar.

# **II.TINJAUAN PUSTAKA A.Implementasi Server**

Server dalam dunia komputer adalah sebuah sistem komputer yang menyediakan jenis layanan tertentu dalam sebuah jaringan komputer. Server didukung dengan prosesor yang bersifat scalable dan RAM yang besar, juga dilengkapi dengan sistem operasi khusus, yang disebut sebagai sistem operasi jaringan atau network operating system. Server juga menjalankan perangkat lunak administratif yang mengontrol akses terhadap jaringan dan sumber daya yang terdapat di dalamnya, seperti halnya berkas atau alat pencetak (printer), dan memberikan akses kepada workstation anggota jaringan. Umumnya, di atas sistem operasi server terdapat aplikasiaplikasi yang menggunakan arsitektur klien/server.Contoh dari aplikasi ini adalah DHCP Server, Mail Server, HTTP Server, FTP Server, DNS Server dan lain sebagainya.

Setiap sistem operasi server umumnya membundel layanan-layanan tersebut atau layanan tersebut juga dapat diperoleh dari pihak ketiga. Setiap layanan tersebut akan merespons terhadap request dari klien. Sebagai contoh, klien DHCP akan memberikan request kepada server yang menjalankan server DHCP; ketika sebuah klien membutuhkan alamat IP, klien akan memberikan perintah/request kepada server, dengan bahasa yang dipahami oleh server DHCP, yakni protokol DHCP itu sendiri. Contoh sistem operasi server adalah Windows NT 3.51, dan dilanjutkan dengan Windows NT 4.0. Saat ini sistem yang cukup populer adalah Windows 2000 Server dan Windows Server 2003, kemudian Sun Solaris, Unix, dan GNU/Linux. Server biasanya terhubung dengan client dengan kabel UTP dan sebuah Network Card. Kartu jaringan ini biasanya berupa kartu PCI atau ISA. Fungsi server sangat banyak, misalnya untuk situs internet, ilmu pengetahuan, atau sekedar penyimpanan data. Namun yang paling umum adalah untuk mengkoneksikan komputer client ke Internet.

Sedangkan klien-server atau client-server merupakan sebuah paradigma dalam teknologi informasi yang merujuk kepada cara untuk mendistribusikan aplikasi ke dalam dua pihak: pihak klien dan pihak server. Dalam model klien/server, sebuah aplikasi dibagi menjadi dua bagian yang terpisah, tapi masih merupakan sebuah kesatuan yakni komponen klien dan komponen server. Komponen klien juga sering disebut sebagai front-end, sementara komponen server disebut sebagai back-end. Komponen klien dari aplikasi tersebut dijalankan dalam sebuah workstation dan menerima masukan data dari pengguna. Komponen klien tersebut akan menyiapkan data yang dimasukkan oleh pengguna dengan menggunakan teknologi pemrosesan tertentu dan mengirimkannya kepada komponen server yang dijalankan di atas mesin server, umumnya dalam bentuk request terhadap beberapa layanan yang dimiliki oleh server. Komponen server akan menerima request dari klien, dan langsung memprosesnya dan mengembalikan hasil pemrosesan tersebut kepada klien.

Klien pun menerima informasi hasil pemrosesan data yang dilakukan server dan menampilkannya kepada pengguna, dengan menggunakan aplikasi yang berinteraksi dengan pengguna. Sebuah contoh dari aplikasi client/server sederhana adalah aplikasi web yang didesain dengan menggunakan Active Server Pages (ASP) atau PHP.

Skrip PHP atau ASP akan dijalankan di dalam web server (Apache atau Internet Information Services), sementara skrip yang berjalan di pihak klien akan dijalankan oleh web browser pada komputer klien. Klien-server merupakan penyelesaian masalah pada software yang menggunakan database sehingga setiap komputer tidak perlu diinstall database, dengan metode klien-server database dapat diinstal pada suatu komputer sebagai server dan aplikasinya diinstal pada client.

# **B.Sistem Operasi Linux**

Pengertian Sistem Operasi adalah perangkat lunak yang digunakan untuk mengendalikan *resources* selama proses berlangsung. Fungsi Sistem Operasi adalah mengalokasikan memori dan pekerjaan, dan penjadwalan pekerjaan.

Pengertian secara umum adalah pengelolaan seluruh sumber daya yang terdapat pada sistem komputer dan menyediakan sekumpulan layanan (*system calls*) ke pemakai sehingga memudahkan dan menyamankan pengguna serta pemanfaatan sumber daya sistem komputer (Muhammad, 2003).

Linux adalah sistem operasi turunan dari UNIX, yang merupakan implementasi dari standar IEEE untuk OS yang bernama POSIX (*Portable Operating system interface*). Linux mempunyai kemampuan yang berbasis standar *POSIX* meliputi *multitasking*, *virtual memory*, *shared libraries*, *proper memory management*, dan *multius*er.

Linux pertama kali dibuat oleh Linus Benedict Torvalds di Universitas Helsinki, Finlandia. Linus mendapat inspirasi membuat Linux dari Minix. Linux versi 0.01 dikerjakan bulan agustus 1991. Kemudian pada bulan Oktober 1991 Linus mengumumkan versi resmi Linux, yaitu versi 0.02 yang dapat menjalankan *bash* (*Bourne Again Shell*) dan *gcc* (*GNU C Compiler*). Linux menggunakan penguin sebagai logo. Visualisasi logo Linux ini dikompetisikan kepada umum melalui *mailing list* Linux Kernel. Pencetusnya adalah Alan Cox, dan logo penguin tersebut diberi nama Tux, yang dibuat oleh Larry Ewing. Sistem Operasi Linux mempunyai tiga bagian utama yang saling berinteraksi satu sama lain, tiga bagian utama tersebut adalah :

# **1. Kernel Linux**

 Kernel merupakan program inti dari Sistem Linux. *Kernel* juga menyediakan layanan untuk mengakses *kernel* yang disebut *system call*, yang mengimplementasikan layanan yang digunakan Sistem Operasi. Tugas yang dipegang oleh *Kernel* ini antara lain :

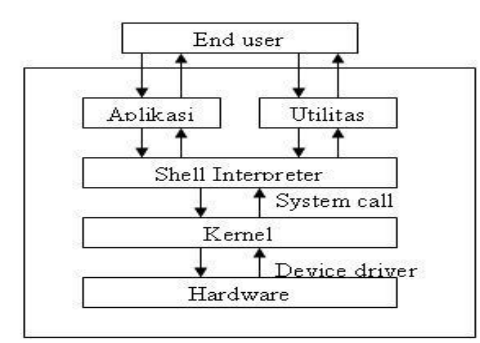

Gambar .1 Arsitektur Sistem Operasi Linux.

- a. Mengendalikan akses terhadap komputer.
- b. Mengatur memori komputer.
- c. Memelihara sistem *file.*
- d. Mengalokasikan sumber daya komputer di antara pemakai.

# **2. Shell**

*Shell* merupakan program yang memungkinkan pemakai dapat berkomunikasi<br>dengan komputer. Tugas shell adalah dengan komputer. Tugas *shell* adalah membaca perintah yang diberikan pemakai dan menterjemahkan perintah (*command intepreter*) tersebut sebagai suatu permintaan dan meneruskannya ke *Kernel*. Pada *prompt shell*, pemakai memberi perintah kepada *shell* dan kemudian *shell* akan langsung memberikan respon. Perintah-perintah tersebut dapat dirangkai serta dapat disimpan dalam sebuah *file* teks yang disebut dengan program *shell* atau *shell scripting*.

# **3. Utility**

*Utility* adalah program bantu di luar *shell* untuk melakukan tugas tertentu, misalnya saja untuk meng-*edit* dokumen, memanipulasi *file*, menambah *user*, menghapus *user* dan lain sebagainya (Budiyanto, 2005).

# **4.Pengorganisasian** *Directory* **dan** *File*

Dalam mengorganisasikan *file* dan *direktori*, linux menggunakan struktur *direktori* yang bersifat hirarki, yang membentuk *tree* atau pohon. Semua *direktori* berada dibawah satu *direktori* tertinggi, yaitu *direktori root* **(/**). Struktur seperti ini memudahkan *user* jika ingin menambahkan *hardware*.

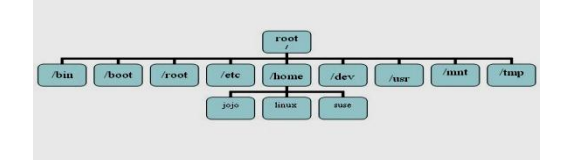

# **Gambar .2** Struktur Direktori Pada Sistem Operasi Linux

- 1. */bin* dan */sbin*, direktori tempat menyimpan program */file binary.*
- 2. */boot*, direktori tempat menyimpan *file* yang digunakan untuk *booting* Linux.
- 3. */root,* direktori *home* khusus untuk *user root* .
- 4. */etc*, direktori tempat menyimpan *file-file*  konfigurasi sistem .
- 5. */home*, direktori tempat menyimpan direktori *home user* biasa.
- 6. */dev,* berisi *file* yang merupakan refleksi *hardware* yang dikenali sistem.
- 7. */usr,* direktori tempat menyimpan *library, binary*, dokumentasi, dan *file* hasil instalasi *user*.
- 8. */mnt*, direktori tempat menyimpan direktori-direktori *mount point*.
- 9. */tmp*, direktori tempat menyimpan aplikasi yang sedang berjalan
- 10. */var,* direktori tempat menyimpan *log, mailbox*, dan data aplikasi.
- 11. /lib*,* direktori tempat menyimpan *library* yang mendukung kerja Kernel.
- 12. */proc,* direktori tempat menyimpan *file* yang menunjukan data-data *kernel*.

# **C.Distribusi**

Paket Linux dapat diperoleh dalam berbagai *distribusi*. *Distribusi* atau yang dikenal dengan distro adalah gabungan antara Kernel Linux dengan berbagai program yang diramu dengan *prosedur* tertentu (Noprianto, 2003). Berikut ini adalah distribusi-distribusi non komersial atau *free software* :

1. Slackwar*e*

Slackware merupakan salah satu distribusi Linux tertua yang masih *di*-*mantain* dengan sangat baik. Sebuah distribusi Linux yang sangat stabil dan didesain dengan sangat teliti.

2. Debian GNU/Linux

Debian GNU/Linux adalah salah satu distribusi Linux paling populer dan menjadi basis bagi banyak distribusi Linux. Berikut ini adalah beberapa hal menarik tentang Debian :

- a. 100% gratis.
- b. Dukungan komunitas yang sangat luas.
- c. Rilis distribusi stabil dan sangat teruji.
- d. Tersedia sangat banyak paket.dan pengaturan paket yang mudah dengan fasilitas perintah APT.
- e. Mendukung sangat banyak arsitektur perangkat keras.
- 3. *Fedora Core*

Fedora yang merupakan pengembangan lebih lanjut Linux Red Hat, merupakan salah satu distro populer, terutama untuk kalangan yang beranjak dari dunia Red Hat, namun tidak ingin menggunakan *RHEL (Red Hat Enterprise Linux)*. Kelebihan dari Fedora antara lain: dapat digunakan untuk membangun *web server*, membangun *database server* dan sebagai terminal *server* (Noprianto, 2007).

4. SuSE

*SuSE* adalah distro Linux dengan segala fasilitas dan kemanjaan, dengan fasilitas *YaST (Yet another Setup Tool)*. Dari semua distro Linux, barangkali distro yang satu ini adalah distro yang paling ideal, dari sisi bisnis dan penggunaan desktop (Noprianto, 2004).

5. *Mandriva Linux*

Mandriva Linux, yang dahulunya bernama Mandrake Linux, adalah salah satu distribusi yang paling *user friendly.*  Kelebihan Mandriva selain *user friendly*  adalah konfigurasi grafikal yang mudah digunakan dan mampu *me-resize* partisi *NTFS*.

6. Gentoo

Gentoo Linux adalah distribusi berbasis *source code* yang sangat populer. Berikut ini adalah beberapa hal menarik tentang Gentoo :

- a. Tersedianya banyak paket dan pengaturan paket yang *powerfull.*
- b. Dokumentasi yang sangat baik.
- c. Kemampuan kustomisasi yang sangat bagus.
- d. Mendukung banyak arsitektur perangkat keras (Noprianto, 2007).

# **D.Kelebihan dan Kekurangan Sistem Operasi Linux**

Sistem Operasi Linux memiliki banyak kelebihan bila dibandingkan dengan Sistem Operasi lain, kelebihan-kelebihan itu antara lain adalah sebagai berikut :

- 1. Bebas, lebih dari sekedar gratis karena lisensi Linux adalah *GNU/GPL* sehingga orang bebas mendistribusikan kembali, menulis ulang dan lain sebagainya selama masih mengikuti aturan dari lisensi *GNU/GPL*.
- 2. Dokumentasi dan akses informasi yang lengkap dan mudah untuk didapatkan.
- 3. Mengurangi ketergantungan pada vendor perangkat lunak tertentu.
- 4. Kultur dan dukungan komunitas yang menyenangkan.
- 5. Pengembangan yang sangat cepat karena Source Codenya dapat dikembangkan oleh siapa saja yang ingin berpatisipasi dalam proyek tersebut.
- 6. Lebih murah karena Linux merupakan Free-Software.

Membangun Webserver Intranet .... ISSN : 1858 - 2680

- 7. Lingkungan yang ideal buat penerapan Server, Misalnya Web Server, FTP Server.
- 8. Memiliki fasilitas yang lengkap serta tangguh dalam masalah jaringan.

# **E.Kekurangan Sistem Operasi Linux**

Beberapa kekurangan yang terdapat di Sistem Operasi Linux Yaitu :

- 1. Banyak pengguna yang belum terbiasa dengan linux dan masih menggunakan *Windows Minded*. Hal ini dapat diatasi demgan pelatihan-pelatihan atau *Edukasi*  kepada pengguna agar mulai terbiasa dengan linux.
- *2.* Dukungan perangkat keras dari vendorvendor tertentu yang tidak terlalu baik pada Linux. Untuk mencari daftar perangkat keras yang didukung pada Linux, dapat diundu dari *Linux-Drivers.org*. atau *Linux Hardware.org.*
- *3.* Proses instalasi software atau aplikasi yang tidak semudah di Windows. Instalasi software di Linux, akan menjadi lebih mudah bila terkoneksi ke internet atau bila mempunyai CD / DVD *repository-nya*. Bila tidak, maka kita harus men-download satu per satu *package* yang dibutuhkan beserta *dependencies-nya.*
- 4. Bagi *administrator* sistem yang belum terbiasa dengan *Unix-Like* (seperti Linux), maka mau tidak mau harus mempelajari hal ini. Sehingga syarat untuk menjadi administrator adalah manusia yang suka belajar hal-hal baru dan terus-menerus belajar.

#### **F.Ubuntu Linux**

Pada Tahun 2004, seorang pengusaha kaya asal Afrika Selatan *Mark Shuttleworth*  mengumpulkan para Developer *Debian* dan menanyakan apakah sistem operasi yang ada sekarang sudah cukup memuaskan atau belum. Jika belum, *Mark* memberi tantangan pada mereka untuk membuat sebuah sistem operasi yang mudah digunakan, tanguuh,dan diharapkan dapat memuaskan pengguna dibandingkan sistem operasi yang sudah ada pada saat itu.

Selanjutnya para developer tersebut menyanggupi dengan membuat sebuah sistem operasi yang sama sekali baru. Sistem Operasi baru ini dibangun berdasarkan kernel linux dan aplikasi-aplikasi open sources. Tim pembangun sistem operasi tersebut dinamakanWarthogs,dan berdasar nama team inilah kode rilis Ubuntu pertama kali diberikan, yaitu *Ubuntu 4.10 Warty Warthogs*. Kata *Ubuntu* sendiri berasal dari bahasa Afrika yang berarti *Kemanusiaan Untuk Sesama.*

#### **G.Macam-macam Server**

Web server adalah server yang berfungsi untuk menyediakan file-file didalam web nya untuk diakses orang lain berupa text, informasi, gambar, atau yang lainnya.

# **H.DNS (Domain Name System / Server)**

DNS adalah server yang berfungsi untuk menerjemahkan IP Address ke sebuah nama alamat dan sebaliknya dari nama alamat ke IP Address. DNS Server memberikan nama sebuah komputer dalam suatu jaringan komputer, sedangkan dalam internet nama yang diterjemahkan oleh DNS Server merupakan IP Address dimana web dapat diakses.

# **I.FTP (File Transfer Protocol)**

FTP adalah suatu server yang menyediakan layanan pengaksesan file dengan format seperti pada DOS. Pada FTP Server terdapat beberapa direktori yang setiap direktori berisi beberapa file yang dapat di transfer.

### **J.Mail Server**

Mail server adalah server yang menyimpan dan bertugas untuk menghubungkan antara pengguna mail satu dengan pengguna mail yang lainnya.

#### **K.Samba Server**

Samba merupakan implementasi dari protokol SMB (Server Message Block) pada sistem UNIX. Protokol ini digunakan MS Windows NT untuk file dan Printing Sharing Service. Dengan mengaktifkan samba pada mesin Linux, maka suatu jaringan komputer dapat berbagi file dan printer dengan Windows 95/98 atau pun Windows NT. Dengan kata lain, dengan menjalankan samba maka server Linux dapat tampak seperti Windows NT Server bagi mesin Windows lainnya. Pada Linux dapat memounting direktori yang di-share pada Windows dan juga dapat mengakses secara langsung direktori tersebut. Sedangkan pada Windows, juga dapat melihat direktori yang dishare berupa icon yang terdapat dalam Network Neighborhood.

#### **L.Proxy Server**

Proxy Server menyediakan layanan untuk menerima permintaa akses data dari client lalu meneruskannya ke alamat yang dituju, kemudian menyimpan data dari alamat tersebut. Apabila client ingin mengakses data yang sama dari alamat yang sama maka proxy server tidak perlu meneruskan ke alamat yang dituju akan tetapi cukup sampai pada data dari alamat yang sudah disimpan sebelumnya.

# **M.DHCP(dinamic host configuration protocol)**

DHCP adalah server yang berfungsi untuk memberikan pelayanan kepada client berupa ip jadi client tidak perlu mengeset ip secara manual.

Game Server Game server merupakan server yang digunakan untuk pusat untuk menghubungkan antar pemain (client) dengan pemain yang lainnya. Game server ini selain merupakan server tersendiri, bisa juga didirikan dari komputer client yang bermain game tersebut.

Print Server Server ini bisa digunakan untuk pusat layanan percetakan (print) bagi client. Dengan adanya server ini, segala aktivitas "print" bisa dilakukan secara bersama dan menghemat biaya hardware karena meskipun terdapat satu printer, printer tersebut bisa digunakan oleh banyak komputer.

# **N.Application Server**

Dalam fungsinya, server ini merupakan komputer server yang digunakan untuk menjalankan suatu software applikasi.

#### **O.Streaming Media Server**

Server ini melayani servis streaming data media seperti musik, video. Servis ini memungkinkan kita dapat mengakses sebuah konten tanpa kita mendownloadnya terlebih dahulu.

#### **P.Home Server**

Server ini merupakan server yang khusus bagi pengguna rumah yang membutuhkan layanan seperti home entertainment. Komputer ini bisa juga ditambah layanan servis lainnya seperti printing servis, web servis, maupun file servis sebagai backup data. Sehingga komputer ini memiliki berbagai fungsi.

# **Q.Jaringan Komputer**

Konsep **jaringan komputer** lahir pada tahun 1940-an di Amerika dari sebuah proyek pengembangan komputer MODEL I di laboratorium Bell dan group riset Harvard University yang dipimpin profesor H. Aiken. Pada mulanya proyek tersebut hanyalah ingin memanfaatkan sebuah perangkat komputer yang harus dipakai bersama.

Untuk mengerjakan beberapa proses tanpa banyak membuang waktu kosong dibuatlah proses beruntun (Batch Processing), sehingga beberapa program bisa dijalankan dalam sebuah komputer dengan dengan kaidah antrian. Ditahun 1950-an ketika jenis komputer mulai membesar sampai terciptanya super komputer, maka sebuah komputer mesti melayani beberapa terminal. Untuk itu ditemukan konsep distribusi proses berdasarkan waktu yang dikenal dengan nama TSS (Time Sharing System), maka untuk pertama kali bentuk jaringan (network) komputer diaplikasikan.

Pada sistem TSS beberapa terminal terhubung secara seri ke sebuah host komputer. Dalam proses TSS mulai nampak perpaduan **teknologi komputer** dan **teknologi telekomunikasi** yang pada awalnya berkembang sendiri-sendiri. Memasuki tahun 1970-an, setelah beban pekerjaan bertambah banyak dan harga perangkat komputer besar mulai terasa sangat mahal, maka mulailah digunakan konsep proses (Distributed Processing).

Dalam proses ini beberapa host komputer mengerjakan sebuah pekerjaan besar secara paralel untuk melayani beberapa terminal yang tersambung secara seri disetiap host komputer.

Dala proses distribusi sudah mutlak diperlukan perpaduan yang mendalam antara teknologi komputer dan telekomunikasi, karena selain proses yang harus didistribusikan, semua host komputer wajib melayani terminal-terminalnya dalam satu perintah dari komputer pusat. Selanjutnya ketika harga-harga komputer kecil sudah mulai menurun dan konsep proses distribusi sudah matang, maka penggunaan **komputer dan jaringan**nya sudah mulai beragam dari mulai menangani proses bersama maupun komunikasi antar komputer (Peer to

Peer System) saja tanpa melalui komputer pusat.

Untuk itu mulailah berkembang teknologi jaringan lokal yang dikenal dengan sebutan **LAN (Local Area Network)**. Demikian pula ketika Internet mulai diperkenalkan, maka sebagian besar **LAN** yang berdiri sendiri mulai berhubungan dan terbentuklah jaringan raksasa **WAN (Wide Area Network)**.

# **R.Perangkat Keras Jaringan Komputer NIC ( Network Interface Card)**

Kartu jaringan atau Lan card dipasang pada setiap komputer yang akan dihubungkan ke suatu jaringan computer. Banyak jenis dan merk kartu jaringan yang tersedia di pasar, namun beberapa hal pokok yang perlu diketahui dari kartu jaringan yaitu type kartu ISA atau PCI dengan kecepatan 10 atau 10/100 Mbps, harus disesuaikan dengan tipe Ethernet HUB atau switching yang akan digunakan, dan jenis kabel yang didukungnya disamping itu juga mengesampingkan kwalitas produk.

Komputer jenis terbaru tidak dilengkapi dengan slot ISA bahkan Network Interface umumnya merupakan Onboard system artinya sudah tersedia pada mainboard sehingga tidak perlu lagi dipasang Lan Card. Sesuai dengan besarnya tingkat kebutuhan akan jaringan komputer, sudah banyak mainboard komputer jenis terbaru dilengkapi kartu jaringan secara on board. Kwalitasnya bagus namun peneliti berpendapat lebih baik menggunakan kartu jaringan yang terpisah. Salah satu keuntungannya adalah dapat memilih merk tertentu dan mudah diganti apabila terjadi kerusakan.

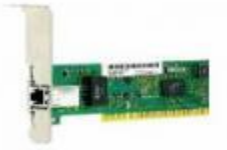

# **Gambar.3** Network Interface Card ( NIC ) **S.Hub atau Concentrator**

Hub adalah perangkat jaringan yang terdiri dari banyak port untuk menghubungkan Node atau titik sehingga membentuk jaringan yang saling terhubung dalam topologi star. Jika jumlah port yang tersedia tidak cukup untuk menghubungkan semua komputer yang akan dihubungkan ke dalam satu jaringan dapat digunakan beberapa hub yang dihubungkan

secara up-link. Port yang tersedia biasanya sampai 8, 16, 24 atau lebih banyak sesuai kebutuhan Anda. Untuk kecepatan, Anda dapat menggunakan HUB 10 atau Switch 10/100. Sebaiknya menggunakan 10/100 karena dapat digunakan untuk jaringan berkecepatan maksimal 10 atau 100. Hub ada yang mendukung pemggunaan kabel coax yang menukung topologi BUS dan UTP yang mendukung topologi STAR. Namun type terbaru cenderung hanya menyediakan dukungan untuk penggunaan kabel UTP.

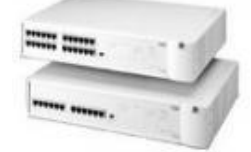

# **Gambar .4** Hub T.**Konektor UTP ( RJ-45)**

Untuk menghubungkan kabel UTP diperlukan konektor RJ-45 atau sejenis jack yang bentuknya mirip dengan jack kabel telepon namun memiliki lebih banyak lubang kabel. Konektor tersebut dipasang di kedua ujung kabel dengan peralatan Tang khusus UTP. Namun jika belum bisa memasangnya, Anda dapat meminta sekaligus pemasang-an pada saat membeli kabel UTP.

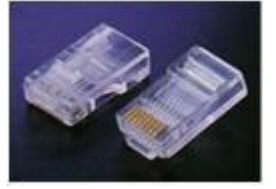

**Gambar .5** Konektor RJ 45

# **U.Kabel UTP**

Ada beberapa jenis kabel yang digunakan dalam jaringan network, namun yang paling banyak dipakai pada private network/Local Area Network saat ini adalah kabel UTP.

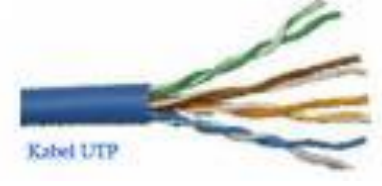

**Gambar 2.6** Kabel UTP

# **V.Brigde**

Bridge digunakan untuk menghubungan antar jaringan yang mempunyai protokol yang sama. Hasil akhirnya adalah jaringan logis tunggal. Bridge juga dapat digunakan jaringan yang mempunyai media fisik yang berbeda. Contoh jaringan yang menggunakan fiber obtik dengan

jaringan yang menggunakan coacial.Bridge mempelajari alamat tujuan lalulintas yang melewatinya dan mengarahkan ke tujuan. Juga digunakan untuk menyekat jaringan. Jika jaringan diperlambat dengan adanya lalulintas yang penuh maka jaringan dapat dibagi menjadi dua kesatuan yang lebih kecil.

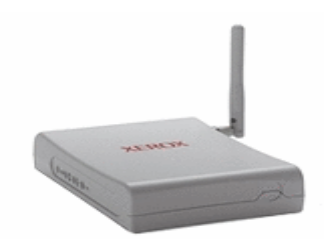

**Gambar .7** Bridge

#### **W.Switch**

Merupakan pengembangan dari konsep Bridge. Ada dua arsitektur dasar yang digunakan pada switch, yaitu cut-through dan store and forward. Switch cut-through mempunyai kelebihan di sisi kecepatan karena ketika<br>sebuah paket datang, switch hanya sebuah paket datang, switch hanya memperhatikan alamat tujuan sebelum diteruskan ke segmen tijuannya, sedangkan switch store and forward merupakan kebalikannya. Switch ini menerima dan memeriksa seluruh isi paket sebelum meneruskannya ke tujuan dan untuk memeriksa satu paket merlukan waktu, tetapi proses ini memungkinkan switch mengetahui adanya kerusakan pada paket data dan mencegahnya agar tidak mengganggu jaringan. Dengan Swith terdapat beberapa kelebihan karena semua segmen jaringan memiliki bandwidth 10 Mbps penuh. Tidak terbagi seperti share network pada penggunaan Hub.

# **Gambar .8** Switch **X.Topologi Jaringan LAN**

 $\overline{\phantom{a}}$ 

Jaringan LAN (Lokal Area Network) yaitu jaringan komputer yang hanya mencakup wilayah kecil, seperti jaringan komputer kampus, warnet, gedung, kantor, dalam rumah, sekolah atau yang lebih kecil. Saat ini kebanyakan LAN berbasis pada teknologi IEEE 802.3 Ethernet menggunakan perangkat hub atau switch, yang mempunyai kecepatan transfer data 10, 100, atau 1000 Mbit/s. Selain teknologi Ethernet, saat ini teknologi 802.11b (atau biasa disebut Wi-fi) juga sering digunakan untuk membentuk LAN.

Tempat-tempat yang menyediakan koneksi LAN dengan teknologi Wi-fi biasa disebut hotspot. Biasanya LAN dengan teknologi Wifi sudah diterapkan ditempat-tempat seperti mal, cafe, kampus dll. Pada sebuah LAN, setiap node atau komputer mempunyai daya komputasi sendiri. Setiap komputer juga dapat mengakses sumber daya yang ada di LAN sesuai dengan hak akses yang telah diatur. Sumber daya tersebut dapat berupa data atau perangkat seperti printer atau scanner. Pada<br>LAN, seorang pengguna juga dapat LAN, seorang pengguna juga dapat berkomunikasi dengan pengguna yang lain dengan menggunakan aplikasi yang sesuai. LAN mempunyai karakteristik sebagai berikut :

1.Mempunyai pesat data yang lebih tinggi

2.Meliputi wilayah geografi yang lebih sempit 3.Tidak membutuhkan jalur telekomunikasi yang disewa dari operator telekomunikasi.

Biasanya salah satu komputer di antara jaringan komputer itu akan digunakan menjadi server yang mengatur semua sistem di dalam jaringan tersebut. Dan jika server itu dihubungkan ke internet, semua komputer dalam jaringan LAN tersebut bisa ikut terhubung ke internet hanya dengan satu modem di server.

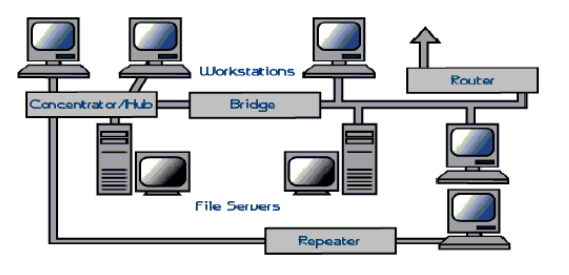

# **Gambar .9** Jaringan LAN

Topologi suatu jaringan didasarkan pada cara penghubung sejumlah nodeatau sentral dalam membentuk suatu sistem jaringan. Topologi jaringan yang umum dipakai adalah : Mess, Bintang (Star), Bus, Tree, dan Cincin (Ring).

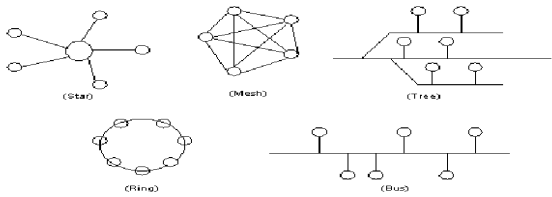

**Gambar .10** Macam-macam Topologi Jaringan

#### **1.Topologi Jaringan Mesh**

Topologi jaringan ini menerapkan hubungan antar sentral secara penuh. Jumlah saluran harus disediakan untuk membentuk jaringan Mesh adalah jumlah sentral dikurangi 1 (n-1, n = jumlah sentral). Tingkat kerumitan jaringan sebanding dengan meningkatnya jumlah sentral yang terpasang. Dengan demikian disamping kurang ekonomis juga relatif mahal dalam pengoperasiannya.

#### **2 Topologi Jaringan Bintang (Star)**

Dalam topologi jaringan bintang, salah satu sentral dibuat sebagai sentral pusat. Bila dibandingkan dengan sistem mesh, sistem ini mempunyai tingkat kerumitan jaringan yang lebih sederhana sehingga sistem menjadi lebih ekonomis, tetapi beban yang dipikul sentral pusat cukup berat. Dengan demikian kemungkinan tingkat kerusakan atau gangguan dari sentral ini lebih besar.

# **3 Topologi Jaringan Bus**

Pada topologi ini semua sentral dihubungkan secara langsung pada medium transmisi dengan konfigurasi yang disebut Bus. Transmisi sinyal dari suatu sentral tidak dialirkan secara bersamaan dalam dua arah. Hal ini berbeda sekali dengan yang terjadi pada topologi jaringan mesh atau bintang, yang pada kedua sistem tersebut dapat dilakukan komunikasi atau interkoneksi antar sentral secara bersamaan. topologi jaringan bus tidak umum digunakan untuk interkoneksi antar sentral, tetapi biasanya digunakan pada sistem jaringan komputer.

#### **4 Topologi Jaringan Pohon (Tree)**

Topologi jaringan ini disebut juga sebagai topologi jaringan bertingkat. Topologi ini biasanya digunakan untuk interkoneksi antar sentral dengan hirarki yang berbeda. Untuk hirarki yang lebih rendah digambarkan pada lokasi yang rendah dan semakin keatas mempunyai hirarki semakin tinggi. Topologi jaringan jenis ini cocok digunakan pada sistem jaringan komputer .

# **5.Topologi Jaringan Cincin (Ring)**

Untuk membentuk jaringan cincin, setiap sentral harus dihubungkan seri satu dengan yang lain dan hubungan ini akan membentuk loop tertutup. Dalam sistem ini setiap sentral harus dirancang agar dapat berinteraksi dengan sentral yang berdekatan maupun berjauhan. Dengan demikian kemampuan melakukan<br>switching ke berbagai arah sentral. switching Keuntungan dari topologi jaringan ini antara lain : tingkat kerumitan jaringan rendah (sederhana), juga bila ada gangguan atau kerusakan pada suatu sentral maka aliran trafik dapat dilewatkan pada arah lain dalam sistem. Yang paling banyak digunakan dalam jaringan komputer adalah jaringan bertipe bus dan pohon (tree), hal ini karena alasan kerumitan, kemudahan instalasi dan pemeliharaan serta harga yang harus dibayar. Tapi hanya jaringan bertipe pohon (tree) saja yang diakui kehandalannya karena putusnya salah satu kabel pada client, tidak akan mempengaruhi hubungan client yang lain.

# **III. ANALISIS DAN PERANCANGAN A.Subjek penelitian**

Seiring dengan peningkatan dan pengembangan pada SMPN 38 Seluma, maka dilakukan perbaikan pada jaringan di lab komputer di SMPN 38 Seluma yang awal nya belum efektif maka dilakukan perubahan agar dapat meningkatkan proses pembelajaran di SMPN 38 Seluma

# **B.Metode Penelitian dan Pengumpulan Data**

Metode pengumpulan data yang akan digunakan dalam menyusun laporan penelitian adalah :

1. Metode Observasi

Metode Observasi yaitu pengumpulan data melalui pengamatan langsung pada Lab Komputer di **SMP N 38 Seluma Kota Bengkulu.**

2. Metode Studi Pustaka

Metode Studi Pustaka yaitu suatu usaha mencari informasi atau tulisan dari berbagai sumber seperti buku/literature dan internet yang berhubungan dengan Linux Ubuntu 10.10 dan bentuk penerapanya untuk membangun komputer server *.*

# **C .Software dan Hardware**

Software yang digunakan adalah distro Linux Ubuntu versi 10.10 (Karmic Koala) dengan aplikasi webserver sebgai berikut :

- 1. Apache 2.2 webserver
- 2. MySQL database server
- 3. PHP
- 4. Moodle E-learning

Membangun Webserver Intranet .... ISSN : 1858 - 2680

- 5. Senayan Digital Libary
- 6. Sisfokol SLTP
- 7. Ejabred

#### **D.Hardware**

Adapun perangkat keras yang digunakan dalam melakukan penelitian ini adalah sebagai berikut :

- 1. Processor Intel Dualcore 1,7 Ghz
- 2. Memory RAM 20484Mb
- 3. Hardisk 80 GB
- 4. VGA Intel Standard (Onboard)
- 5. Dalam melakukan penelitian ini menggunakan Ethernet Hub Merk **D-Link.**
- 6. Kabel UTP dan RJ 45 secukupnya.

#### **E. Metode Perancangan Sistem 1. Analisa Sistem Lama**

Pada Lab Komputer di SMPN 38 Seluma belum memiliki akses internet sehingga kerap kali materi pelajaran kurang terupdate terutama bidang TIK. Metode belajar masih menggunakan cara lama yaitu per siswa menggunakan 1 buah komputer tetapi antar komputer tersebut tidak bisa saling berhubungan dan berbagi file terutama filefile materi pembelajaran sehingga guru kurang bisa mengontrol kegiatan belajar siswa selama di Lab. Terlebih lagi jika ada tugas-tugas seringkali guru mendikte satu persatu soal-soal, ini tentu memakan waktu dan kurang efisien. Ditambah lagi sebagian murid malas untuk mencatat materi pembelajaran. Jika di Lab mempunyai sebuah server *offline* bisa jadi masalah ini bisa teratasi. Sebagai contoh jika ada semacam tugas sekolah, seorang guru tinggal menunjukkan file mana yang harus dikerjakan dan siswa dapat menjawabnya secara langsung dengan mengetikkan jawaban dan disimpan berupa file sehingga lebih efisien. Terlebih lagi fungsi buku sekarang sudah digantikan dengan *BSE (Buku Sekolah Elektronik)* yang gratis sesuai instruksi *Kemenristek* sehingga menghemat anggaran dana untuk membeli buku sekolah.

# **2. Analisa Sistem Baru**

Menanggapi permasalahan yang timbul di Lab Komputer tersebut peneliti mencoba menawarkan sebuah solusi atau gagasan dengan konsep sederhana,hemat biaya, tetapi tepat guna dan menunjang kegiatan belajar mengajar di **SMP N 38 Seluma** **Kota Bengkulu**. Untuk itu pensulis mencoba merancang server offline untuk menggantikan fungsi internet sehingga proses pengetahuan akan materi pembelajaran dapat terus terupdate walaupun tanpa koneksi internet. Server *Offline* ini

menggunakan Linux Ubuntu 9.10 (Karmic Koala) yang dikostumisasi menjadi system operasi untuk server *offline*. Peneliti memilih distro Linux Ubuntu karena gratis, o*pensource*, serta lebih mudah digunakan karena memiliki support komunitas dan dokumentasi yang lengkap.

# **F.Rancangan Pengujian Sistem**

Pengujian sistem dilakukan dengan praktek langsung setting perangkat jaringaan di Lab **SMP N 38 Seluma Kota Bengkulu** serta mencoba kemampuan webserver yang telah dibuat.

#### **G.Blok Diagram Global**

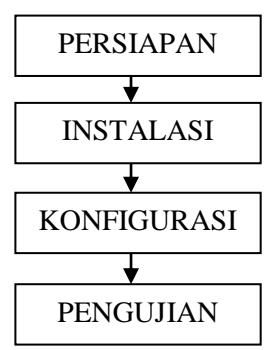

# **Gambar .2** Blok Diagram Global

Dalam membangun webserver sekolah ini secara garis besar terdiri dari 4 tahap yaitu ;

1. Persiapan

Adalah tahap perencanaan meliputi persiapan 1 PC server dan 20 unit PC client. Pemilihan toplogi jaringan dalam hal ini menggunakan topologi *star,* dilanjutkan dengan persiapan perangkat keras jaringan yaitu *Hub* dan kabel *RJ 45* beserta konektornya,kabel jaringan dipasang secara *straight* sebanyak 10 pasang. Selanjutnya adalah mendownload Sistem Operasi Ubuntu 10.10 dari situs *[www.ubuntu.com/download](http://www.ubuntu.com/download)* kemudian melakukan proses burning file *iso* hasil download ke dalam media CD.

2. Instalasi

Dalam tahap ini adalah instalasi Ubuntu 10.10 pada PC server. Pada sistem operasi berbasis Linux minimal memiliki 2 partisi disini pembagian ya adalah 1024 Megabyte untuk partisi *swap* dan 50 Gigabyte untuk partisi */root.* Setelah proes instalasi berjalan dengan lancer selanjutnya adalah mengupdate paket software ke *repository ubuntu linux* melalui fasilitas update software menggunakan bantuan *synaptic package manager* yang terdapat pada Ubuntu 10.10. Dikarenakan PC server ini akan digunakan ebagai web server maka aplikasi yang ditambahkan adalah *Apache webserver,MySQL,Sisfokol* 

*SLTP,Moodle,Senayan Digital Library,Mediawiki,samba,Ejabred,OpenSS H dan Buku Sekolah Elektronik.*

2. Konfigurasi

Tahap selanjutnya adalah Konfigurasi Jaringan yaitu pemasangan Hub dan kabel jaringan dari port Hub ke masing-masing PC client , dilanjutkan dengan melakukan setting *IP address* pada PC server dan PC Client.

3. Pengujian

Tahap terakhir adalah pengujian yaitu melakukan test akses ke server via browser Mozilla firefox atau Google crhome dari masing-masing PC Client dan memastikan tidak ada masalah dan Jaringan Web Server LAB sekolah SMPN 38 Seluma siap di operasikan.

#### **H. Infrastruktur Jaringan**

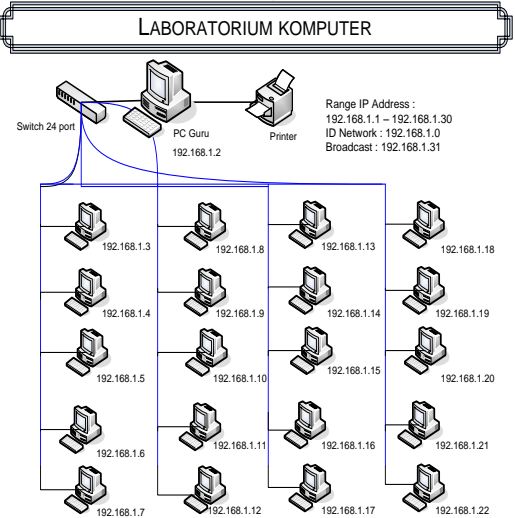

Gambar .3 Desain Jaringan LAN di Lab SMPN 38 Seluma

# **IV.HASIL DAN PEMBAHASAN**

# **A.Hasil**

Hasil Penelitian merupakan sebuah output kerja. Untuk hasil dalam penelitian ini terdiri dari dua macam yaitu Hasil pembuatan web server dan Screenshoot Login Akses dari computer Client.

# **B.Hasil Pembuatan Web Server SMPN 38 Seluma**

adalah screeenshoot hasil dari pembuatan web server dengan Linux Ubuntu 10.10

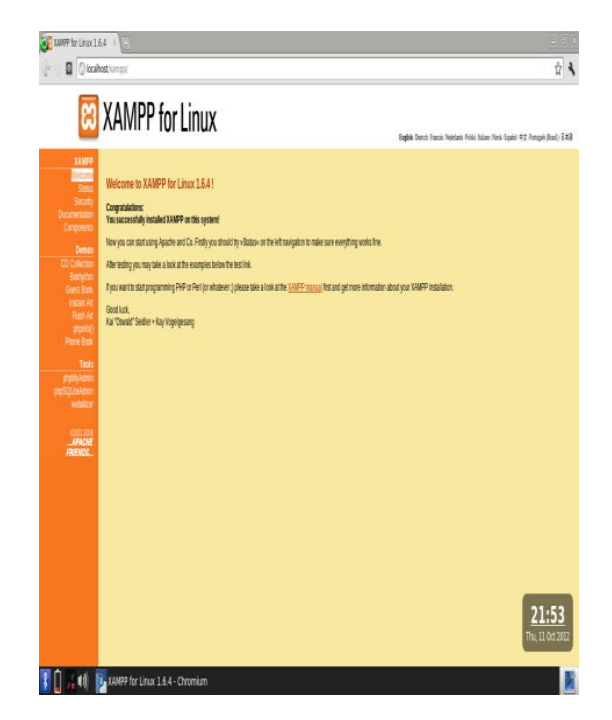

**Gambar** .1 Webserver XAMPP Linux versi 1.6.4

Direktori *htdocs* merupakan direktori inti yang berisi file website untuk SMPN 38 Seluma. Didalam direktori ini berisi *moodle*, *senayan*, dan *sisfokol.* Berikut adalah screenshoot direktori */opt/lamp/htdocs. Moodle* adalah file situs *E-Learning*, Sisfokol adalah file untuk Sistem Informasi Sekolah, dan senayan adalah file untuk pengelolaan perpustakaan.

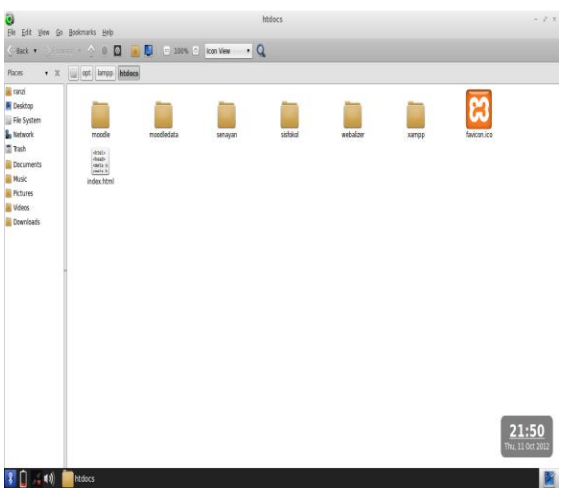

**Gambar** .2 direktori berisi berkas webserver yaitu senayan, sisfokol, dan moodle

# **C.Screenshoot Login Akses dari Komputer Client**

Berikut adalah screenshoot akses web server dari computer client. Sistem kerjanya berdasarkan pada teknologi *LTSP (Linux Terminal Service Project)* yaitu akses server mealui *booting* Kartu Jaringan LAN. Komputer Client perlu di setting urutan booting BIOS nya agar booting pertama dari kartu jaringan LAN. Berikut adalah screenshoot dari komputer clent sewaktu mengakses komputer web server Ubuntu 10.10.

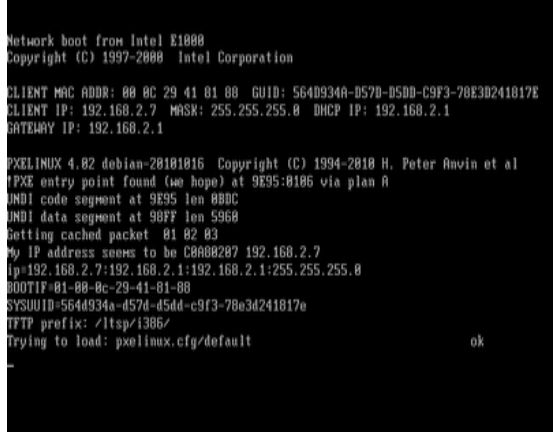

#### **Gambar** .3 Proses booting dari perangkat LAN

Setelah berhasil hooting lewat LAN card selanjutnya akan tampil layar login untuk mengakses computer web server Ubuntu 10.10. Dalam percobaan ini login dengan username *ranzi* dan password *ranzi123.*

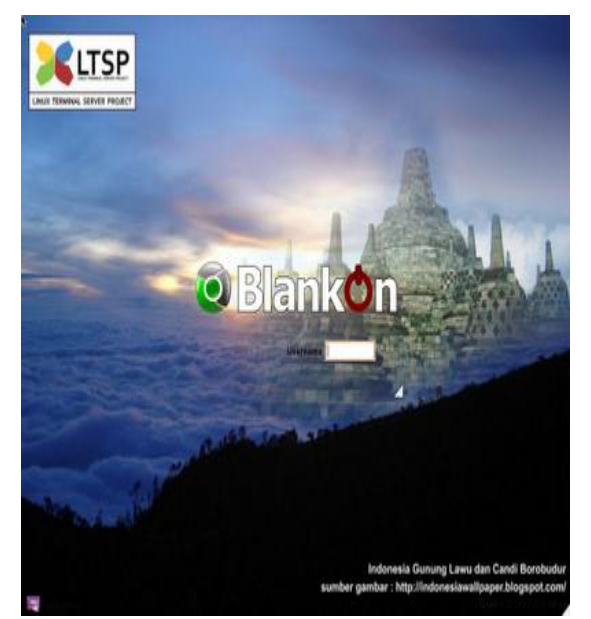

**Gambar** .4 Login Screen dari Komputer Client

Setelah memasukkan username ranzi dan password ranzi123 maka akan tampil layar login Dekstop dengan user *ranzi.*

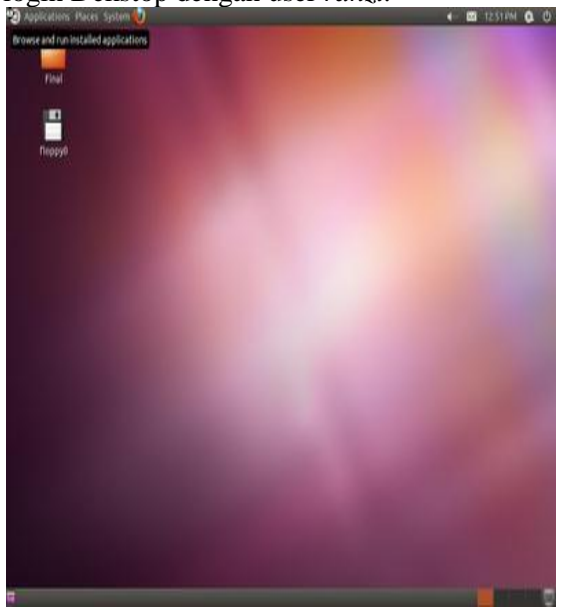

**Gambar** .5 Akses client ke server dengan user:ranzi password :ranzi123

Selanjutnya adalah ujicoba untuk mengakses fasilitas yang terdapat pada computer server ubuntu 10.10 yaitu *moodle, sisfokol*, dan *senayan.* Akses disini dengan menggunakan web browser Chromium.

Untuk mengakses moodle dengan mengetikkan alamat pada browser Chromium yaitu *[http://localhost/moodle.](http://localhost/moodle)*

| Th http://localhost/moodle/index.php?lang=id_utf8                                                                                                    |   | e-Learning SMP N 38 Seluma                 | VC dv Coogle                                            | Anda login sebagai Admin User, (Keluar)<br>Indonesian (id) ~                                                                                              |
|----------------------------------------------------------------------------------------------------|---|--------------------------------------------|---------------------------------------------------------|----------------------------------------------------------------------------------------------------|
| <b>Manu utama</b><br><b>B</b> Berta Stus                                                                                                    | B | Kursus yang tersedia                       |                                                         | Hidupkan Mode Ubah                                                                                                    |
|                                                                                                    |   | Teknologi Informasi dan Komunikasi Kelas 7 | Nata Pelajaran Teknologi Informasi dan Komunikasi (TIK) | Wahana Belajar Interaktif<br>SMP N 38 Seluma                                                                                                    |
| <b>Administraci Situs</b><br><b>Unifican</b>                                                                                                    | B | Teknologi Informasi dan Komunikasi Kelas 8 | Mata Pelajaran Teknologi Informasi dan Komunikasi (TIK) | B<br>Calendar                                                                                                    |
| $\square$ Users<br><b>D</b> Chimas<br>0 <sub>101</sub><br><b>D</b> Location<br>C Bahasa<br>C Modules<br>$\square$ Security<br>C Appearance<br>C Front Page<br>D saver<br>D Networking<br>C Laporan<br>D Len-lein<br>Cari |   | Teknologi Informasi dan Komunikasi Kelas 9 | Nata Pelajaran Teknologi Informasi dan Komunikasi (TIK) | Oktober 2012<br>k.<br>¥<br>Sun Mon Tue Wed Thu Fri Sat<br>1 2 3 4 5 6<br>7 8 9 10 11 12 13<br>14 15 16 17 18 19 20<br>21 22 23 24 25 26 27<br>28 29 30 31 |

**Gambar** .6 Akses e-learning dari client melalui *<http://localhost/moodle>*

Untuk mengakses moodle dengan mengetikkan alamat pada browser Chromium yaitu *[http://localhost/senayan.](http://localhost/senayan)*

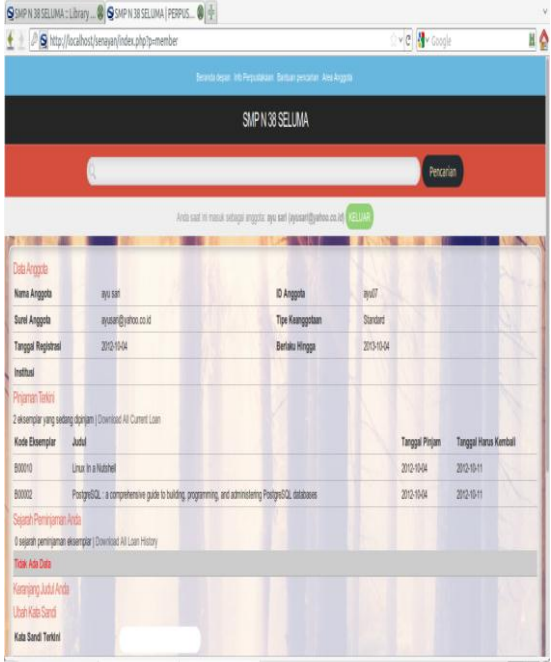

**Gambar** .7Akses ke Library senayan dari Client di *<http://localhost/senayan>*

Untuk mengakses moodle dengan mengetikkan alamat pada browser Chromium yaitu *[http://localhost/sisfokol.](http://localhost/sisfokol)*

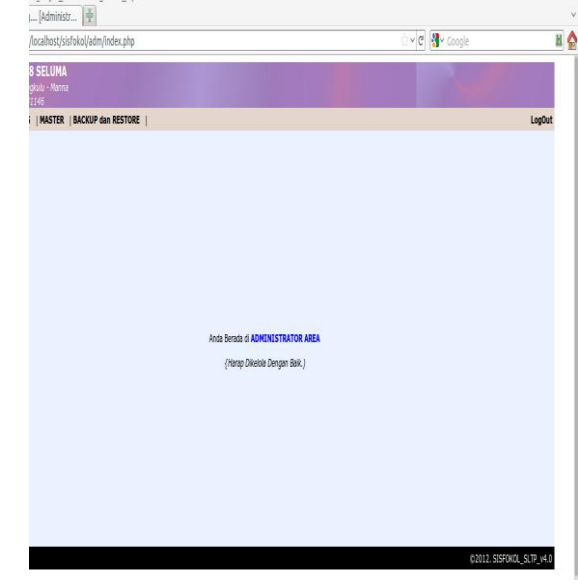

**Gambar** .8 Akses Ke Sisfokol dari Client di *http://localhost/sisfokol*

# **D.Pembahasan**

Pembahasan terdiri dari 2 bagian yaitu tahap konfigurasi Web Server SMPN 38 Seluma menggunakan LAMPP dengan versi XAMPP 1.6.4 dan tahap Konfigurasi Jaringan (untuk Client LTSP).

# **E.Konfigurasi Webserver XAMPP 1.6.4**

Tahap persiapan meliputi Instalasi aplikasi pendukung webserver, yaitu *XAMPP 1.6.4*  serta aplikasi pendukung untuk jaringan seperti *DHCP server* dan *DNS server*. Proses Install adalah dengan cara extract file *XAMPP\_1.6.4.tar.gz* ke direktori */opt* dengan perintah melalui Terminal Console *sudo tar xzvf XAMPP\_1.6.4.tar.gz –C /opt.* Berikut adalah screenshoot direktori opt setelah terisi webserver *XAMPP 1.6.4.*

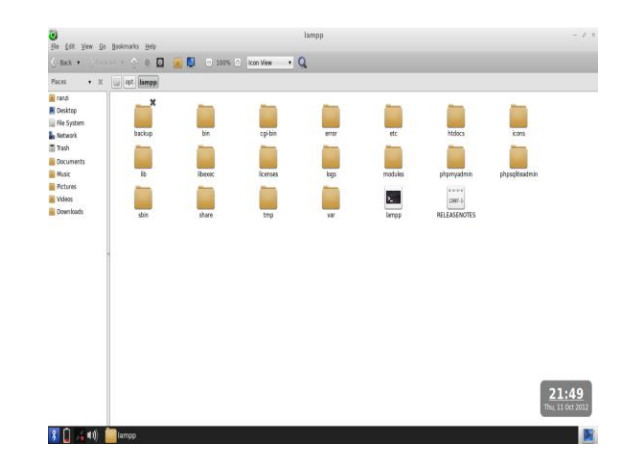

**Gambar** .9 isi direktori /opt/lampp

Selanjutnya adalah tahap pembuatan *database*  masing-masing *Management System)* yang digunakan melaui interface *phpmyadmin* yang dapat diakses melalui *http://localhost/phpmyadmin*. Database terdiri dari tiga yaitu *sisfokol. senayan*, dan *moodle*. Tahap akhir adalah instalasi modul *CMS (Content Management System)* dengan cara ekstrak modul CMS kedalam direktori **/var/www** yaitu *Senayan (untuk Perpustakaan Digital), Moodle (untuk E-Learning Management System),* serta *Sisfokol SLTP v4.0 (untuk Sistem Administrasi Sekolah).* Adapun hanya ke tiga CMS ini yang disetujui atas permintaan SMP N 38 Seluma. *S*etiap direktori diberi hak akses *permission* penuh yaitu 777 dengan perintah melalui **Terminal,** kemudian change direktori ke **/var/www** kemudian mengetikkan perintah dengan format **sudo chmod -Rf 777 nama\_folder**. Tahap berikutnya adalah melakukan instalasi masingmasing CMS melalui web browser Mozilla Firefox dengan alamat **[http://localhost/nama\\_cms](http://localhost/nama_cms)** dan mengikuti setiap langkah sampai selesai.

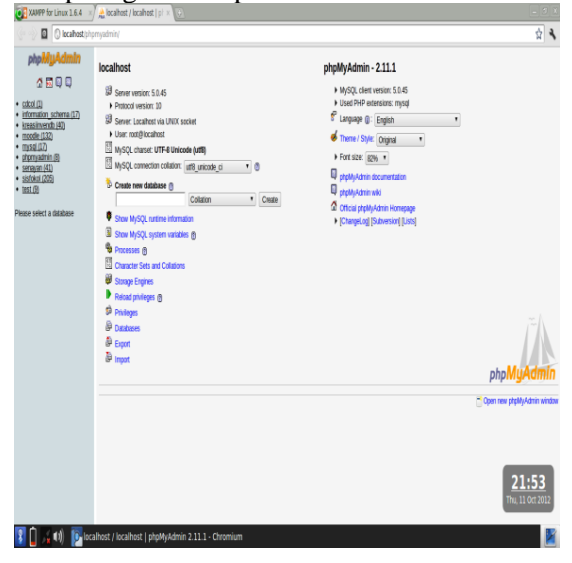

**Gambar** .10 Proses Pembuatan Database

# **F.Sunting Moodle**

Login via web browser dengan alamat **<http://localhost/moodle>** . Login terdiri dari 3 tingkatan, yaitu **Administrator, Guru,** dan **Siswa**

1.Administrator, user:admin password :admin

| m http://iocalhost/moodle/index.php?lang=id_utf8                                                                                                    |                                                                                          | v @ M Coogle                                                                                                    |                                                                                                    |
|----------------------------------------------------------------------------------------------------|------------------------------------------------------------------------------------------|----------------------------------------------------------------------------------------------------|----------------------------------------------------------------------------------------------------|
|                                                                                                    | e-Learning SMP N 38 Seluma                                                               |                                                                                                    | Anda login sebagai Admin User. (Keluar)<br>Indonesian (id) v                                                                                               |
| B<br>Menu utama<br><b>E</b> Berta Stus                                                                                                    | Kursus vang tersedia                                                                     |                                                                                                    | Hidupkan Mode Ubah<br>Wahana Belatar Interaktif                                                                                                    |
| ε<br><b>Administraci Situs</b>                                                                                                    | Teknologi Informasi dan Komunikasi Kelas 7<br>Teknologi Informasi dan Komunikasi Kelas B | Mata Pelajaran Teknologi Informasi dan Komunikasi (TIK)<br>Mata Pelajaran Teknologi Informasi dan Komunikasi (TIK) | SMP N 38 Seluma                                                                                                    |
| · territori<br><b>D</b> liters<br>D carries<br>C say<br>C Location<br><b>C</b> Renna<br><b>D</b> Modules<br><sup>C)</sup> Security<br>D Agencies<br>C) Front Page<br>D Sinjer<br>C Networking<br>$D$ Liperan<br>D Lin-lin<br>Cari | Teknologi (nformasi dan Komunikasi Kelas 9                                               | Ruta Pelataran Teknologi Informasi dan Komunikasi (TIK)                                                            | Calendar<br>Oktober 2012<br>×<br>Son Man Tue Med Thu Fri Sat<br>121436<br>7 8 9 10 11 12 13<br>14 15 16 17 18 19 20<br>21 22 23 24 25 26 27<br>28 29 30 31 |

**Gambar** .11 Login dengan hak administrator

SMPN 38 Seluma mempunyai 3 macam kelas yaitu A,B,dan C untuk setiap kelas. Kelas 7 dibagi menjadi 7A, 7B, 7C. Kelas 8 dibagi menjadi 8A, 8B, 8C. Kelas 9 dibagi menjadi 9A, 9B, 9C. Tiap tingkatan Kelas memiliki sebuah *Course* yang didalamnya dapat diisi dengan Tugas dan Materi. Disini akan dibagi menjadi 3 *Course* yaitu **Teknologi Informasi dan Komunikasi Kelas 7, Teknologi Informasi dan Komunikasi Kelas 8,** dan **Teknologi Informasi dan Komunikasi Kelas 9.** Ketiga *Course* tersebut mengacu pada pembagian *categori* kursus yaitu *Categori Kelas 7, Kelas 8,* dan *Kelas 9.* Sebelum membuat *course* , langkah pertama adalah membuat *category* karena *course* pada dasarnya merupakan sebuah *sub category*. Tanpa *category,* maka *course* tidak bisa dibuat. Langkah membuat *course* adalah pilih menu *course > add/edit course* kemudian klik *Tambah Kategori baru.*

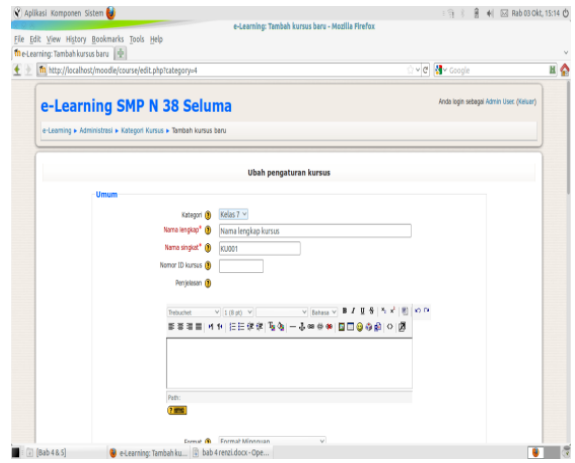

**Gambar** .12 Pembuatan Kategori baru

Untuk pembuatan *category* **Kelas 8** dan **Kelas 9** langkahnya adalah sama seperti membuat *category* **Kelas 7**. Tahap selanjutnya adalah membuat *course.* Langkahnya adalah dengan memilih menu *course > add/edit course.* Pilih *category* **Kelas 7,** kemudian klik tombol *Tambah Kursus Baru.*Untuk isian Kolom wajib ditandai dengan simbol\*. Isi Kategori *Kelas 7,* nama kursus *Teknologi Informasi dan Komunikasi Kelas 7,* nama singkat *TIK07*, nomor id kursus *TIK007.*

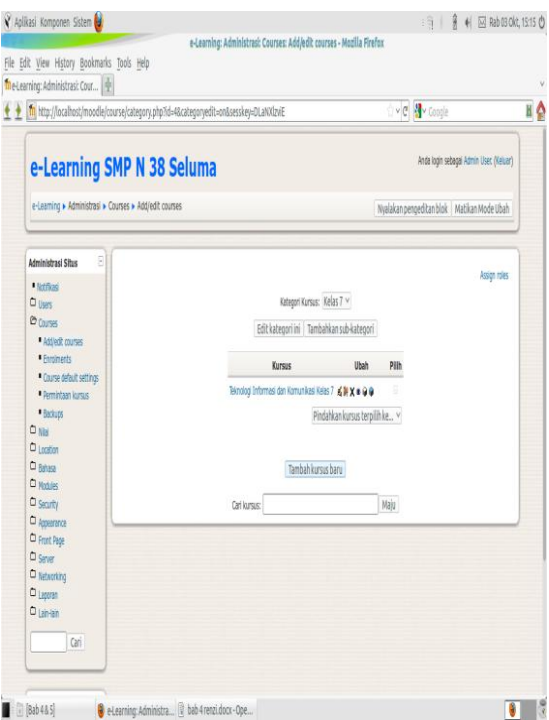

**Gambar** .13 Kursus Baru telah terbentuk

Untuk pembuatan kursus **Kelas 8** dan **Kelas 9** langkah yang digunakan sama, hanya nama kursus dan id kursus saja yang dibedakan serta *category* nya. Langkah berikutnya adalah menambah *Materi* dan *Kuis* pada masingmasing kursus. Langkahnya adalah dengan klik tombol *Hidupkan Mode Ubah* pada halaman administrator. Kemudian pilih Kursus **Teknologi Informasi dan Komunikasi Kelas**

**7.** Untuk menambahkan materi pilih pada kotak drop down list tambahkan sumber yaitu pilihan *compose a text page,* untuk menambahkan Kuis pilih pada kotak dop down list Tambah aktivitas dan pilih *Kuis*. Berikut adalah screenshootnya :

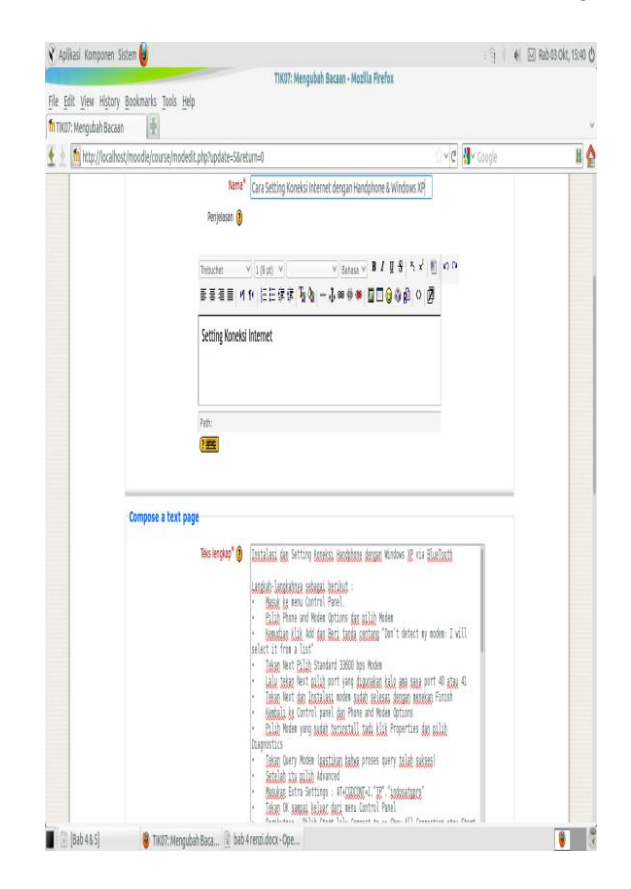

**Gambar** .14 Menambahkan materi

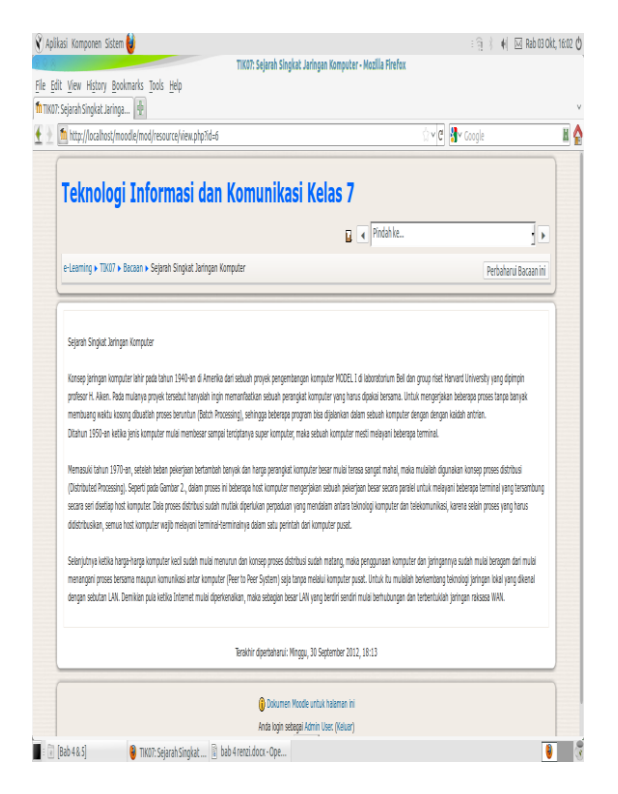

**Gambar** .15 Preview materi

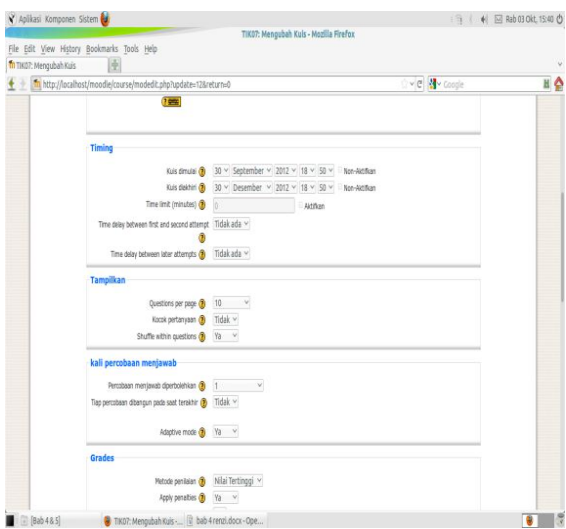

**Gambar** .16 Menambahkan Kuis

Hal yang perlu diperhatikan dalam menambahkan Kuis adalah waktu berlaku Kuis pada kolom Kuis dimulai dan Kuis diakhiri. Selanjutnya adalah menambahkan soal ke dalam *Kuis 1* yang telah terbentuk. Pada Kotak drop down list Buat pertanyaan baru pilih kategori soal *Pilihan Ganda.* 

Selanjutnya adalah memasukkan soal dan pilihan jawabanya. Untuk jawaban benar maka ditambahkan nilai *100%* dengan memilih kotak drop down list nilai. Untuk jawaban salah maka kotak nilai dipilih *Tidak ada*. Untuk melihat hasil nya bisa dilihat dengan mengklik tab *preview.*

|                   | V Aplikasi Komponen Sistem |                                                     |                                                                    | ( ) 图 Rab 03 Okt, 15:56 ( )<br>ିର       |    |
|-------------------|----------------------------|-----------------------------------------------------|--------------------------------------------------------------------|-----------------------------------------|----|
| TIKO7: Kuis TIK 1 |                            | File Edit View History Bookmarks Tools Help<br>÷    | TIKO7: Kuis TIK 1 - Mozilla Firefox                                |                                         |    |
|                   |                            | Th http://localhost/moodle/mod/quiz/attempt.php?q=1 |                                                                    | ve de Coople                            | HА |
|                   |                            |                                                     | Teknologi Informasi dan Komunikasi Kelas 7                         | Anda login sebagai Admin User, (Keluar) |    |
|                   |                            |                                                     | e-Learning ▶ TIKO7 ▶ Kuis ▶ Kuis TIK 1 ▶ kali percobaan menjawab 1 | Perbaharui Kuis ini                     |    |
|                   |                            |                                                     | Upp<br>trio<br><b>leats</b><br>Project                             |                                         |    |
|                   |                            |                                                     | <b>Preview Kuis TIK 1</b>                                          |                                         |    |
|                   |                            |                                                     | Start again                                                        |                                         |    |
|                   | 16                         |                                                     | Tahun berapakah dimulai pertama kalinya konsep jaringan komputer ? |                                         |    |
|                   | $\text{Pind}$ : $-10$      | Choose one answer.                                  | a.1974                                                             |                                         |    |
|                   |                            |                                                     | b. 1940                                                            |                                         |    |
|                   |                            |                                                     | c. 1955<br>٠                                                       |                                         |    |
|                   |                            |                                                     | $0 - 4.1988$                                                       |                                         |    |
|                   |                            | Submit                                              |                                                                    |                                         |    |
|                   | 26                         |                                                     | Berkut ini adalah distro linux keturunan Debian, Kecuali           |                                         |    |
|                   | $P$ anda: $-$ /10          | Choose one answer.                                  | a ClearDS                                                          |                                         |    |
|                   |                            |                                                     | b. Backtrack 5                                                     |                                         |    |
|                   |                            |                                                     | c. Ubuntu                                                          |                                         |    |
|                   |                            |                                                     | d. Tea LinuxOs                                                     |                                         |    |
|                   | [1 8ab485]                 |                                                     | TIKO7: Kuis TIK 1 - Mozi @ bab 4 renzi.docx - Ope                  | Đ                                       | 18 |

**Gambar** .17 Preview soal pada Kuis TIK1

Tahap selanjutnya adalah dengan menambahkan soal pada Kuis 1 dengan memilih soal yang telah dibuat kemudian klik tombol  $<<$ *add to kuis* kemudian save. Untuk menambahkan soal dan materi pada kursus kelas yang lain langkah yang digunakan sama, hanya pertanyaan dan soal disesuaikan dengan tingkat kurikulum materi bahan ajar tiap tingkatan kelas.

#### 2. Guru

Hari Murtian, S.Kom user: hari password: hari!@#H7 guru kelas 7 Budi Susanto, S.Kom user:budi password: budi!@#B8 guru kelas 8 Ariya Hidayat, S.Kom user:ariya password: ariya!@#A9 guru kelas 9

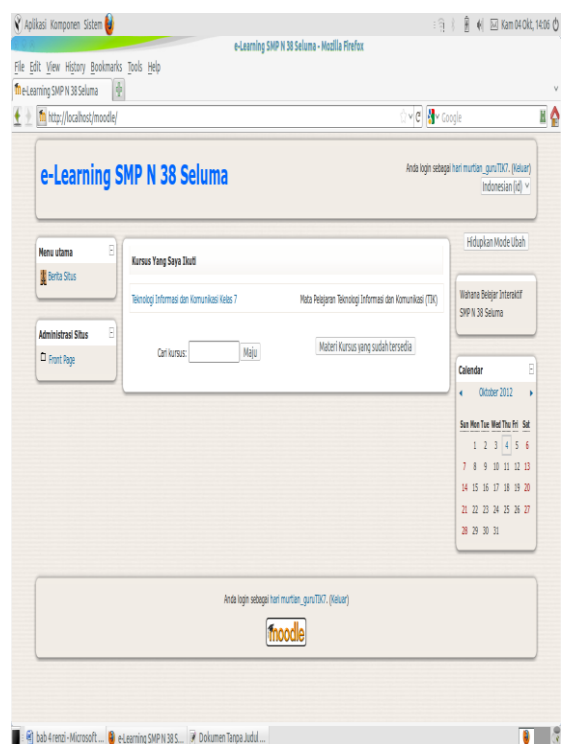

**Gambar** .18 Login dengan hak akses Guru

3. Siswa Kelas VII user:ayu.sari password: ayu!@#A7, Kelas VIII user:aldan.setiawan password: aldan!@#A8, Kelas IX user:anwar.rohim password: anwar!@#A9

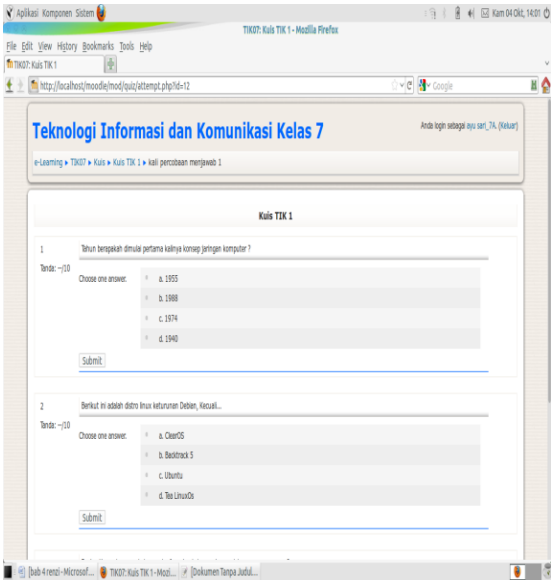

**Gambar**.19 Login dengan hak akses user ayu sari siswa kelas VII

# **G.Sunting Senayan**

1. Login dengan hak Administrator user:admin password :admin

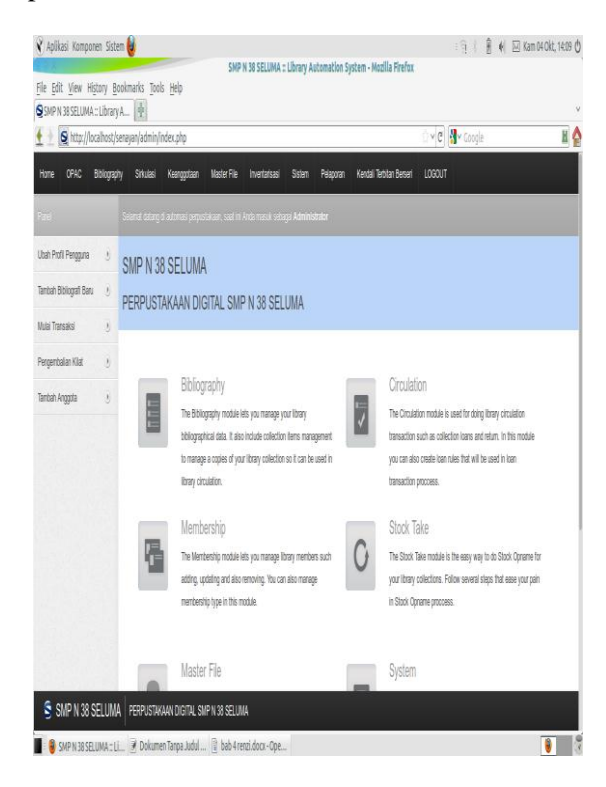

**Gambar** .20 Login dengan hak akses penuh administrator

Halaman ini merupakan halaman dengan hak akses administrator secara penuh yang dapat mengubah properti dari perpustakaan digital SMPN 38 Seluma. Seluruh barang baik berupa fisik maupun file yang terdapat pada perpustakaan SMP N 38 Seluma akan di entri pada halaman ini. Termasuk untuk menambah dan menghapus perpustakaan), menambah *Bilbliography*  (Katalog buku digital) serta pengelolaan peminjaman oleh siswa. Berikut ini adalah screenshoot halaman pengelolaan peminjaman

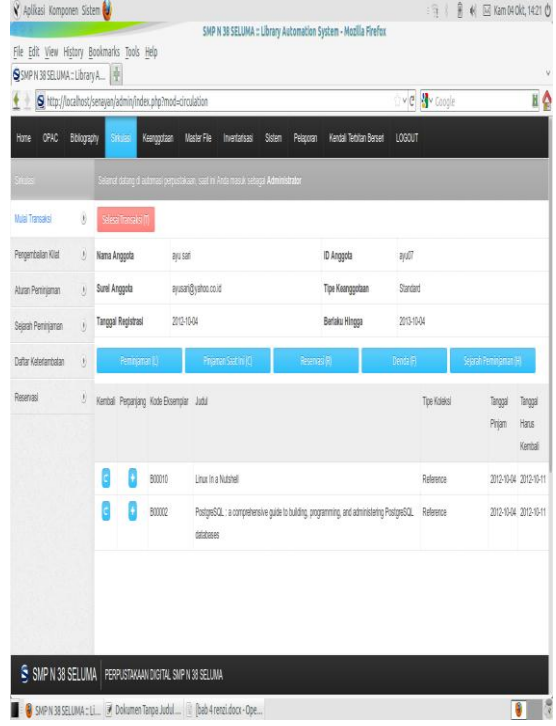

# **Gambar** .21 halaman pengelolaan peminjaman

# 2. Login dengan hak akses user (anggota

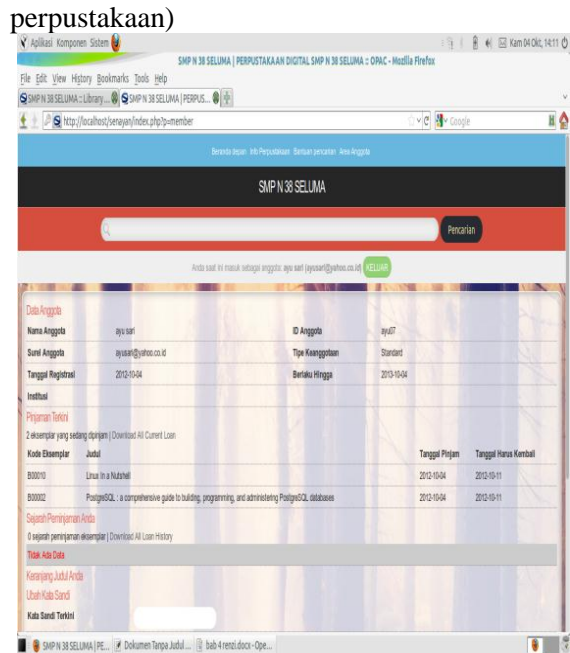

**Gambar** .22 Halaman akses member (siswa)

Pada halaman ini siswa dapat melihat informasi tentang buku yang dipinjamnya serta dapat merubah *password* akses.

## 3. Halaman akses dokumen secara umum

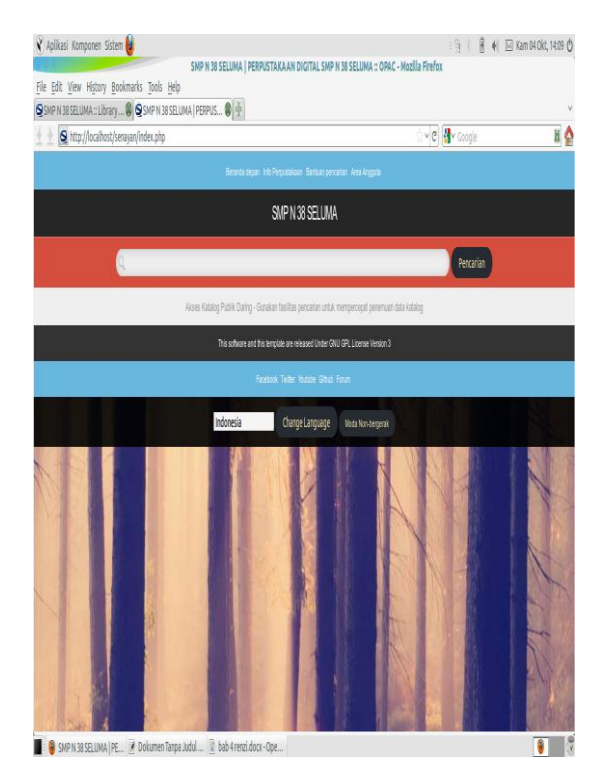

**Gambar** .23 Halaman dengan hak akses dokumen umum

Pada halaman ini berisi informasi pencarian dokumen secara umum. Halaman ini ditujukan untuk umum maupun siswa yang belum mendaftar sebagai member perpustakaan. Halaman ini bertujuan untuk memberikan informasi seputar dokumen atau properti yang ada pada perpustakaan SMPN 38 Seluma.

# **H.Sunting Sisfokol SLTP v4.0**

SISFOKOL SLTP v4.0 adalah sistem informasi sekolah berbasis web opensource yang terdiri dari kebutuhan untuk sekolah SLTP dengan sebuah WebServer (Apache+PHP+MySQL) untuk menjalankan aplikasi ini.

Konten - konten yang ada, mencakup :

- a. Sistem Penilaian dan Raport Siswa.
- b. Sistem Keuangan.
- c. Sistem Inventaris.
- d. Sistem Akademik.
- e. Sistem Absensi Siswa.
- f. Sistem Penerimaan Siswa Baru / PSB.
- g. Sistem E-Learning
- h. Sistem Jejaring Sosial Guru dan Siswa.
- i. Sistem Pengarsipan Surat.
- j. Sistem Perpustakaan.
- k. Sistem SMS Akademik.
- l. Sistem BP/BK.
- Dengan pembagian akses, antara lain :
- a. Administrator
- b. Guru
- c. Siswa
- d. Wali Kelas
- e. Kepala Sekolah
- f. Tata Usaha
- g. Bendahara
- h. Perpustakaan
- i. BP/BK
- j. Waka Kurikulum
- k. Pengarsip Surat
- l. Kesiswaan
- m. Inventaris
- n. SMS Akademik

Setting database adalah dengan membuka file *sisfokol\_v4\_smp.sql* pada folder db yang terdapat pada direktori */var/www/sisfokol/db*  menggunakan aplikase *gedit* kemudian copy *script* ke database sisfokol melalui interface phpmyadmin. Cara akses via web browser dengan alamat **<http://localhost/sisfokol>**. Login dengan hak Administrator username:admin password :admin. Sisfokol ini berfungsi untuk manajemen administrasi sekolah, meliputi data siswa,guru, dan seluruh karyawan yang ada didalam SMP N 38 Seluma, serta informasi nilai siswa dan tatacara Pendaftaran Siswa baru. Dikarenakan sesuai kebutuhan, maka untuk SMP N 38 Seluma hanya menerapkan user sebagai berikut :

- 1. Administrator
- a. username admin
- b. password admin

Washington and the Company of the Company of the Company of the Company of the Company of the Company of the Company of the Company of the Company of the Company of the Company of the Company of the Company of the Company

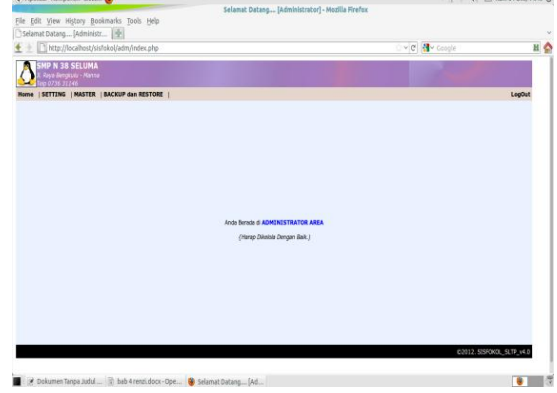

**Gambar** .24 Menu Halaman user Administrator Area

#### 2. Guru

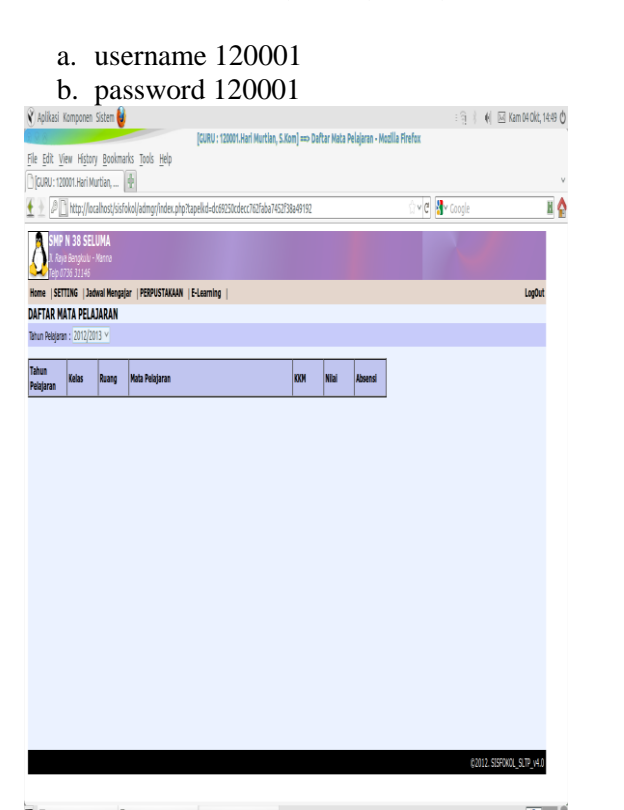

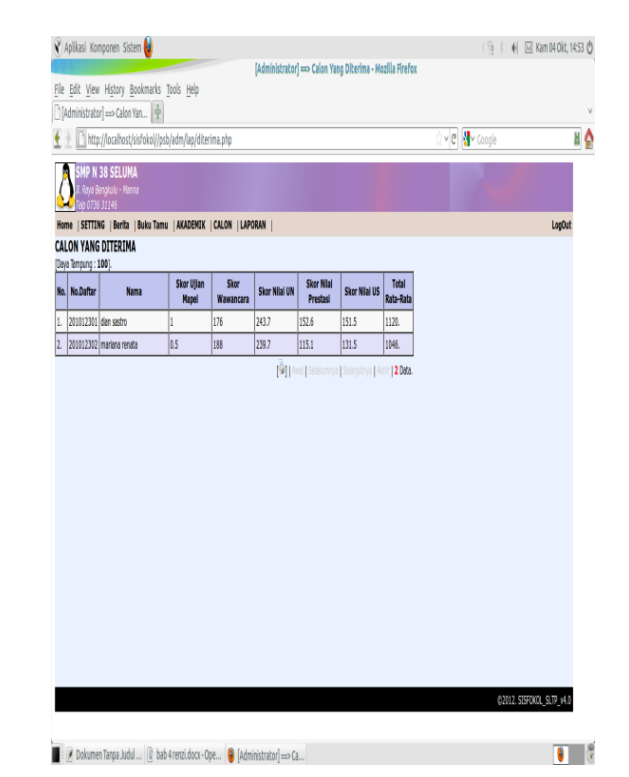

 $\blacksquare$  :  $\blacktriangleright$  Dokumen Tanpa Judul...  $\parallel$  bab 4 renzi.docx - Ope...  $\blacktriangleright$  [CURU:120001.Hari M...  $\overline{\mathbf{0}}$   $\overline{\mathbf{0}}$ **Gambar** .25 menu Halaman user dengan hak Akses sebagai Guru

3. Siswa

a. username 810001

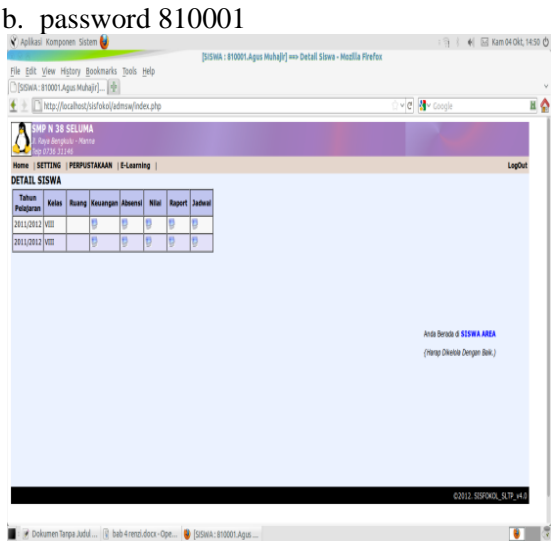

**Gambar** .26 menu Halaman user dengan hak Akses sebagai Siswa

4. Pendaftaran Siswa Baru user :admin password:admin

**Gambar** .27 Menu login administrator Pendaftaran Siswa Baru

# **I.Setting dan Ujicoba Web Server dalam Jaringan**

Web Server ini dirancang sekaligus agar dapat digunakan secara bersama dan dapat diakses oleh PC dengan hardware yang minimum. Dengan dasar inilah maka dalam hal ini akan diterapkan teknologi *LTSP Server.* Berikut adalah langkah-langkahnya :

- 1. Langkah Pertama adalah Akses *Terminal Console Linux* melalui menu *Application>Accessories>Terminal* dengan hak akses sebagai user biasa (\$) ketik perintah *sudo apt-get install ltsp-serverstandalone.* Masukkan password user. Dalam hal ini PC server terkoneksi dengan internet. Paket LTSP Server Standalone akan otomatis akan terinstall melalui server repository di internet.
- 2. Langkah kedua adalah melakukan konfigurasi pada perangkat kartu jaringan dengan perintah *sudo gedit /etc/network/interfaces*. Lalu isi script konfigurasi seperti dibawah ini lalu *save.* Untuk menerapkan perubahan berkas konfigurasi maka ketik perintah *sudo /etc/init.d/networking restart* auto lo

auto lo inet loopback auto eth0 iface eth0 inet static address 192.168.1.1 netmask 255.255.255.0 gateway 192.168.1.1

- 3. Langkah ketiga adalah melakukan konfigurasi *DHCP server* agar *LTSP server* dapat memberikan alamat IP ke *LTSP client*. Langkahnya adalah dengan ketik perintah melalui terminal *sudo gedit etc/ltsp/dhcp.conf.* Berikut adalah settingan script DHCP server lalu *save*. Untuk menerapkan perubahan restart sevice dengan perintah pada terminal *sudo service isc-dhcp-server restart.* # Default LTSP dhcpd.conf config file. #authoritative; subnet 192.168.1.0 netmask 255.255.255.0 { range 192.168.1.5 192.168.1.20; option domain-name "ltsp.lab"; option domain-name-servers 192.168.1.1; option broadcast-address 192.168.1.255; option routers 192.168.1.1; # next-server 192.168.2.1; # get-lease-hostnames true; option subnet-mask 255.255.255.0; option root-path "/opt/ltsp/i386"; if substring( option vendor-classidentifier,  $0, 9$  ) = "PXEClient" { filename "/ltsp/i386/pxelinux.0"; } else { filename "/ltsp/i386/nbi.img"; } } 4. Langkah keempat adalah menambahkan script konfigurasi pada berkas */etc/inet.d* dengan perintah pada terminal *sudo gedit /etc/inet.d* dan menambahkan satu baris perintah (yang dicetak tebal miring) seperti dibawah ini pada baris terakhir kemudian *save*. Untuk menerapkan perubahan maka restart service dengan perintah *sudo service openbsd-inetd restart.* # /etc/inetd.conf: see inetd(8) for further informations. # # Internet superserver configuration
- database

# #

# Lines starting with "#:LABEL:" or "##" should not

# be changed unless you know what you are doing!

#

# If you want to disable an entry so it isn't touched during

# package updates just comment it out with a single '#' character.

#

# Packages should modify this file by using update-inetd(8) #

- 
- #

#

- #:INTERNAL: Internal services
- #discard stream tcp nowait root internal

#discard dgram udp wait root internal #daytime stream tcp nowait root

internal

#time stream tcp nowait root internal #:STANDARD: These are standard

services.

#:BSD: Shell, login, exec and talk are BSD protocols.

#:MAIL: Mail, news and uucp services.

#:INFO: Info services #:BOOT: TFTP service is provided primarily for booting. Most sites # run this only on machines acting as "boot servers."

#:RPC: RPC based services #:HAM-RADIO: amateur-radio

services

#:OTHER: Other services

9571 stream tcp nowait nobody /usr/sbin/tcpd /usr/sbin/ldminfod 9572 stream tcp nowait nobody

/usr/sbin/tcpd /usr/sbin/nbdswapd

*2000 stream tcp nowait nobody /usr/sbin/tcpd /usr/sbin/nbdrootd /opt/ltsp/images/i386.img*

5. Langkah Kelima adalah download file image LTSP di *http://www.mediafire.com/mwstrmvga u6u3lv.* Setelah download letakkan di direktori */home/ranzi* sehingga isi dari direktori nya adalah */home/ranzi/ ltspimage.tar.bz2*. Langkah selanjutnya adalah masuk ke Terminal Console

lalu ketik perintah untuk berpindah ke direktori */home/ranzi*, perintahnya adalah *cd /home/ranzi* .lalu ekstrak file *ltsp-image.tar.bz2* dengan perintah *sudo tar –jxvf ltsp-image.tar.bz2*. Setelah proses ekstrak selesai lalu ketik perintah untuk pindah ke direktori ltsp dengan ketik *cd ltsp*. Selanjutnya tahap install dengan ketik perintah *sudo sh setup-ltsp.sh*. Tunggu hingga proses selesai. Berikut screenshoot script yang berjalan di terminal :

root@smpnseluma:/home/ranzi/ltsp\$su do sh setup-ltsp.sh

LTSP-Server for BlankON 7 &

Ubuntu 11.04

Parallel mksquashfs: Using 1 processor

Creating 4.0 filesystem on /opt/ltsp/images/i386.img.tmp, block size 131072.

> [=========================== =============================

====================/]

22090/22090 100%

- Squashfs 4.0 filesystem, gzip compressed, data block size 131072 uncompressed data, uncompressed metadata, uncompressed fragments, compressed xattrs duplicates are removed Filesystem size 406726.94 Kbytes
- (397.19 Mbytes)

97.95% of uncompressed filesystem size (415230.81 Kbytes)

Inode table size 794205 bytes (775.59 Kbytes)

100.00% of uncompressed inode table

size (794205 bytes) Directory table size 514202 bytes (502.15 Kbytes) 100.00% of uncompressed directory table size (514202 bytes) Number of duplicate files found 1684 Number of inodes 24175 Number of files 20583 Number of fragments 1657 Number of symbolic links 1012 Number of device nodes 84 Number of fifo nodes 0 Number of socket nodes 0 Number of directories 2496 Number of ids (unique uids  $+$  gids) 1 Number of uids 1

root  $(0)$ Number of gids 1 root  $(0)$ 

tftpd-hpa start/running, process 3731

- 6. Langkah ke enam adalah melakukan update terhadap file image LTSP dengan perintah *sudo ltsp-updatesshkeys* dan *sudo-ltsp-update-image*.
- 7. Langkah ke tujuh adalah pengujian booting lewat kartu jaringan LAN client. Seluruh Client terhubung melalui *hub/switch TP LINK TL-SF1016D 16 Port* dengan kabel UTP dan konektor RJ45 secara *straigt .*Dari hasil ini seluruh client telah berhasil mengakses web server dengan username dan password masingmasing. Pastikan direktori */opt/ltsp* memiliki hak akses penuh agar dapat diakses lewat jaringan dengan perintah di terminal console *sudo chmod –Rf 777 /opt/ltsp*. Untuk client harus diatur dulu lewat bios agar booting pertamanya adalah *LAN Card* .Berikut adalah screenshoot salah satunya :

| Network boot from Intel E1000<br>Copyright (C) 1997-2000 Intel Corporation                                                                                                    |    |
|----------------------------------------------------------------------------------------------------|----|
| CLIENT MAC ADDR: 00 0C 29 41 81 88  GUID: 564D934A-D57D-D5DD-C9F3-78E3D241817E<br>CLIENT IP: 192.168.2.7 MASK: 255.255.255.8 DHCP IP: 192.168.2.1<br>GATEWAY IP: 192.168.2.1                                                                                                    |    |
| PXELINUX 4.02 debian-20101016 Copyright (C) 1994-2010 H. Peter Anvin et al<br>fPXE entry point found (we hope) at 9E95:8186 via plan A<br>UNDI code segment at 9E95 len BBBC<br>UNBI data segment at 98FF len 5968<br>Getting cached packet 81 82 83<br>My IP address seems to be C8A88287 192.168.2.7<br>ip=192.168.2.7:192.168.2.1:192.168.2.1:255.255.255.8<br>BOOTIF=01-00-0c-29-41-81-88<br>SYSUUID=564d934a-d57d-d5dd-c9f3-78e3d241817e |    |
| TFTP prefix: /ltsp/i386/<br>Trying to load: pxelinux.cfg/default                                                                                                    | ok |
|                                                                                                    |    |

**Gambar** .28 Proses booting dari LTSP Client

| Negotiation: size = 406728KB                            |           |
|---------------------------------------------------------|-----------|
| bs=1024, sz=406728                                      |           |
| * Stopping load modules from /etc/modules               | [0.62]    |
| * Starting configure network device security            | <b>OK</b> |
| * Starting configure network device                     | 0K        |
| * Starting configure network device security            | 0K        |
| * Starting Mount network filesustems                    | <b>OK</b> |
| * Starting Sustem V initialisation compatibility        | <b>OK</b> |
| * Starting Bridge socket events into upstart            | <b>OK</b> |
| * Stopping Mount network filesustems                    | 0K        |
| * Starting configure network device                     | OΚ        |
| * Setting up LTSP client                                | 0K        |
| * Stopping Sustem V initialisation compatibility        | <b>OK</b> |
| * Starting Sustem V runlevel compatibility              | <b>OK</b> |
| * Starting restore sound card(s') mixer state(s)        | 0K        |
| * Starting save kernel messages                         | ΟK        |
| * Starting regular background program processing daemon | 0K        |
| * Stopping restore sound card(s') mixer state(s)        | [ OK      |
| * Stopping save kernel messages                         | [ OK ]    |
|                                                         |           |
|                                                         |           |
|                                                         |           |
|                                                         |           |
|                                                         |           |
|                                                         |           |
|                                                         |           |
|                                                         |           |
|                                                         |           |

**Gambar** .29 Membaca file Image LTSP

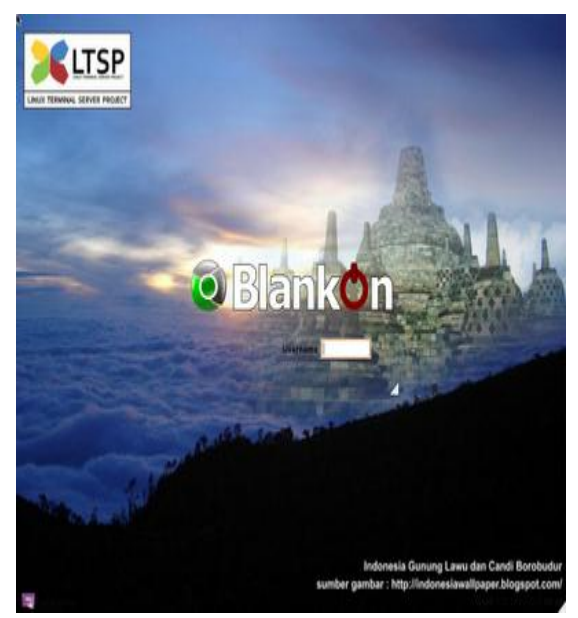

**Gambar** .30 LTSP display manager dengan tema Blankon Linux

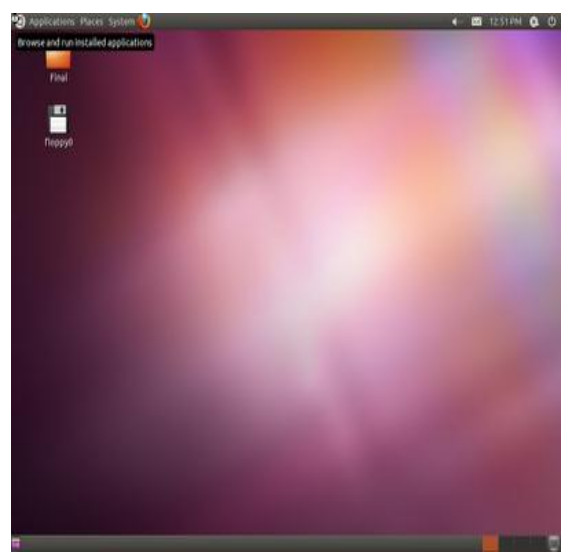

**Gambar** .31 Akses Ke Server Berhasil

# **K.HASIL PENGJIAN**

Hasil Pengujian akhir dilakukan dengan cara uji kecepatan koneksi ke komputer web servermelalui terminal konsol linux ubuntu 10.10 dengan perintah *ping 192.168.1.1* yang dilakukan dari masing-masing PC Client dimulai PC Client 1 sampa PC Client 20. Sedangkan untuk ujicoba akses ke fasilitas web server localhost SMPN 38 Seluma diukur berdasarkan waktu yang dibutuhkan untuk Login ke masing-masing program aplikasi web dimulai dari *Moodle E-Learning, Senayan ,* dan *Sisfokol*.PC Client terhubung dengan Komputer web server ubuntu 10.10 menggunakan HUB merk *TP LINK TL-SF1016D*. Kabel yang digunakan bertipe *straight* sebanyak 21 buah dengan Merk *Belden.* Koneksi PC Client menggunakan metode LTSP (Linux Terminal Service Project) yaitu metode akses ke komputer server dengan cara booting melalui Jaringan (LAN CARD).

# **V.KESIMPULAN DAN SARAN A.Kesimpulan**

Dari hasil penelitian ini maka dapat diambil kesimpulan :

Web Server Sekolah secara offline sangat membantu cara belajar-mengajar disekolah dan lebih praktis karena guru tidak lagi repot menuliskan materi dipapan tulis. Dengan bantuan infokus para siswa dapat menyimak guru dalam menjelaskan materi.Tugas-tugas sekolah dapat langsung dikerjakan melalui fasilitas E-Learning dan materi pembelajaran dapat ditambah sesuai kebutuhan.

Dengan penerapan web server berbasis teknologi LTSP ini dapat memanfaatkan PC dengan hardware minimum yang ada di SMPN 38 Seluma. Dengan hal ini tentu sangat Menghemat anggaran dana dengan memanfaatkan barang yang sudah ada. Bahkan untuk PC yang tidak memiliki harddisk atau harddisknya rusak masih bisa digunakan.

# **B.Saran**

Untuk para guru, sistem E-Learning ini hendaknya dapat diterapkan untuk semua mata pelajaran dan selalu diupdate secara berkala.Untuk para siswa, hendaknya dapat memanfaatkan fasilitas ini sebaik-baiknya dan memiliki rasa memiliki fasilitas yang ada dengan saling menjaganya.

Untuk Staff admin jaringan di SMPN 38 Seluma diharapkan untuk melakukan backup harddisk pada server secara berkala untuk menghindari kehilangan data sewaktu harddisk rusak mengingat semua data sentral pada sistem server berbasis LTSP ini ada di komputer server.

Untuk pembaca umum, sekolah-sekolah lainya, dan peneliti diharapkan kedepan hasil penelitian ini dapat dikembangkan baik SD,SLTP,SLTA, Perguruan Tinggi atau sekolah lainya sehingga hasilnya akan lebih

bermanfaat. Dikarenakan sistem ini berbasis open source software maka bebas untuk dimodifikasi sesuai kebutuhan untuk suatu penemuan yang lebih baik lagi.

# **DAFTAR PUSTAKA**

- Athailah, 2011*, "Buku Pintar ubuntu " ,*  Media kita, Jakarta.
- Eri Bowo. 2010. *"ubuntu : from zero",*  Jasakom. Indonesia
- *Situs E-Learning dengan teknologi Open Source*.Penerbit Graha Ilmu,Yogyakarta
- Wahyu Andi R.E, Witono Timotus,Bambang Wilfidrus T.H,2008*.Cara Praktis Membangun Jaringan*

[http://opensource.telkomspeedy.com/wiki/inde](http://opensource.telkomspeedy.com/wiki/index.php/schoolonfline) [x.php/schoolonfline](http://opensource.telkomspeedy.com/wiki/index.php/schoolonfline)

[http://sourceforge.telkomspeedy.com/projects/](http://sourceforge.telkomspeedy.com/projects/schoolonfline) [schoolonfline](http://sourceforge.telkomspeedy.com/projects/schoolonfline)

http://*Setup LTSP di Blankon 7 dan Ubuntu 11.04 :Offline Installer+Imag*